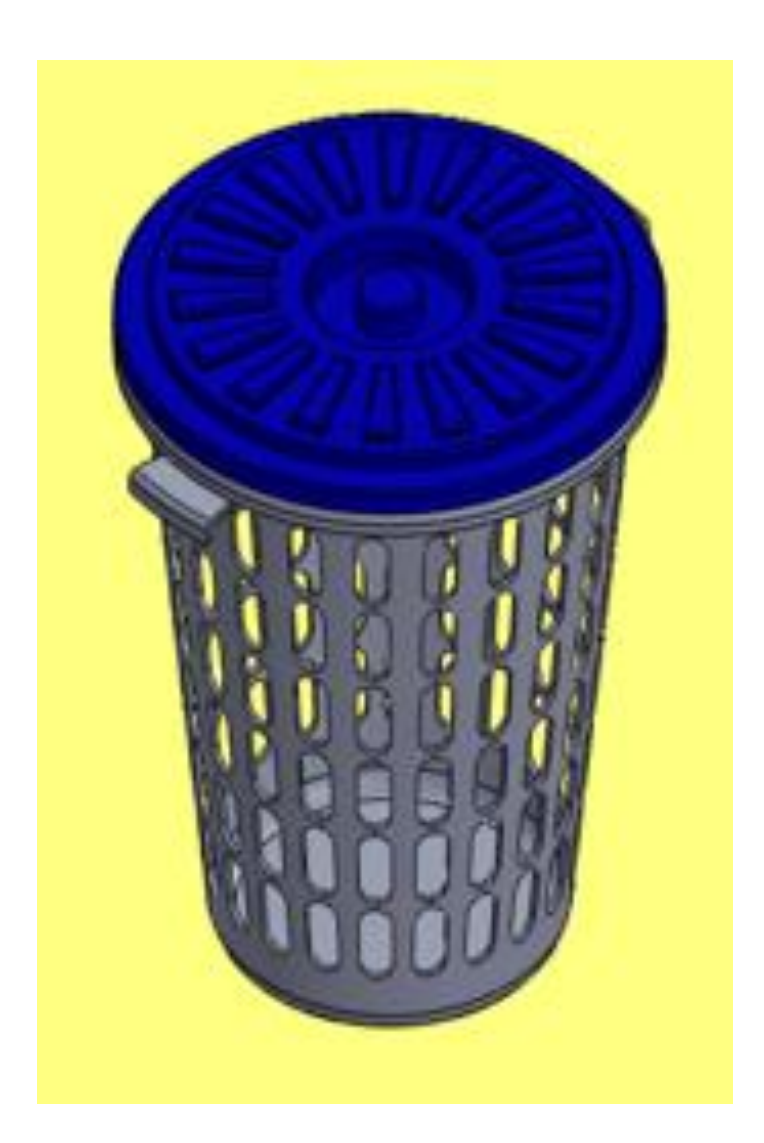

## **SCI SolidWorks**

### Novo documento SolidWorks

 $\Box\cdot\beta^{\bullet}\cdot\Box\cdot\odot\cdot\boxdot\cdot\odot\cdot\odot\cdot\ddot\circ\cdot\odot\Box\cdot$ 

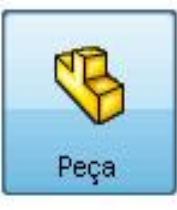

#### uma representação 3D de um único componente de projeto

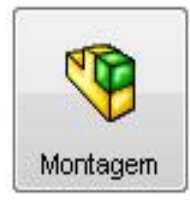

#### uma organização 3D de peças e/ou outras montagens

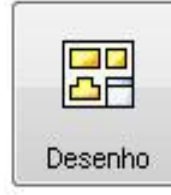

um desenho de engenharia em 2D, normalmente de uma peça ou montagem

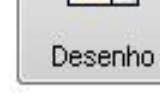

Avançado

Selecione o tipo de documer

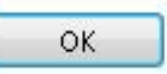

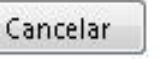

\* Pesquisa do SolidWorks

Ajuda

 $\mathbf{x}$ 

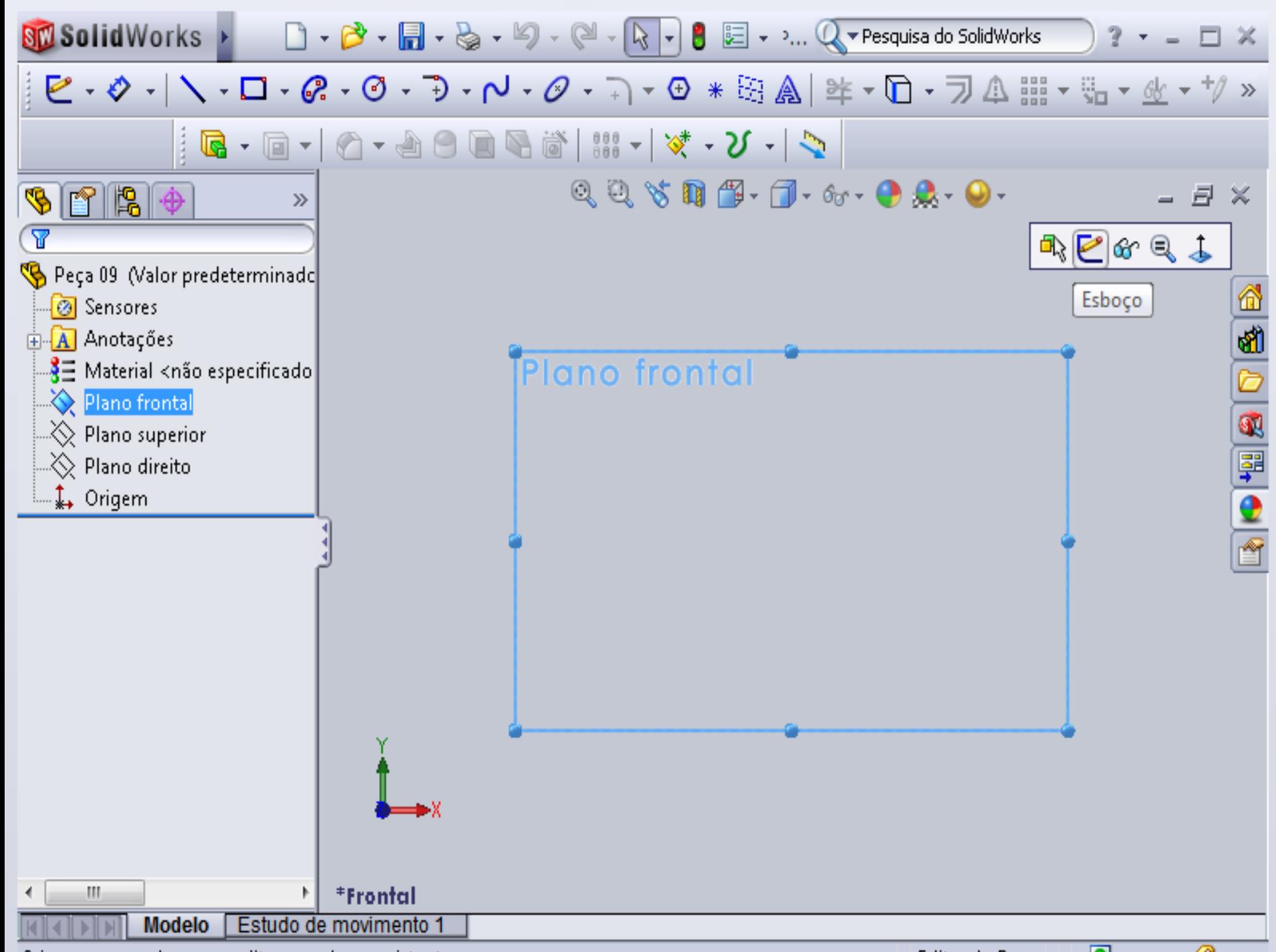

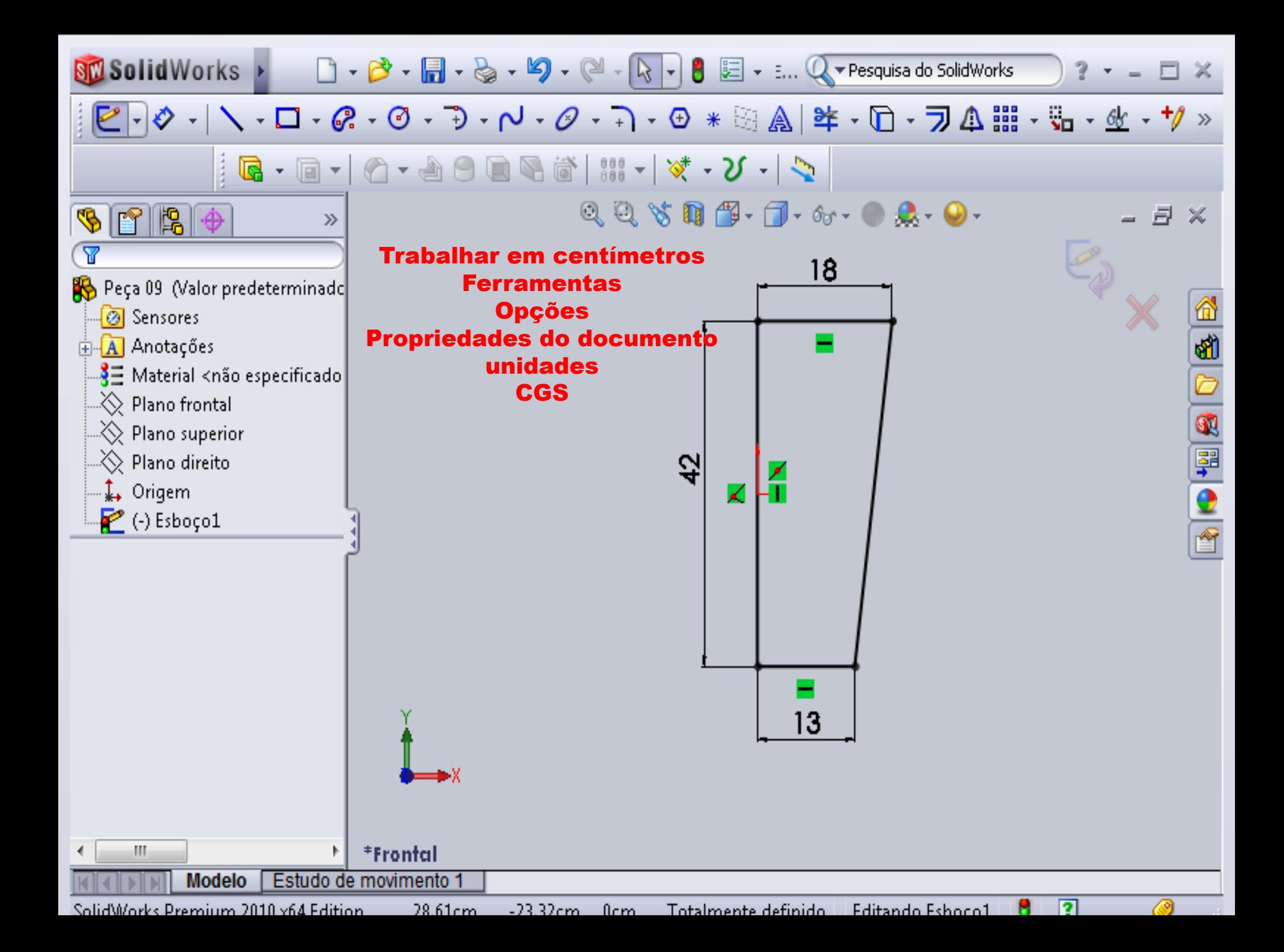

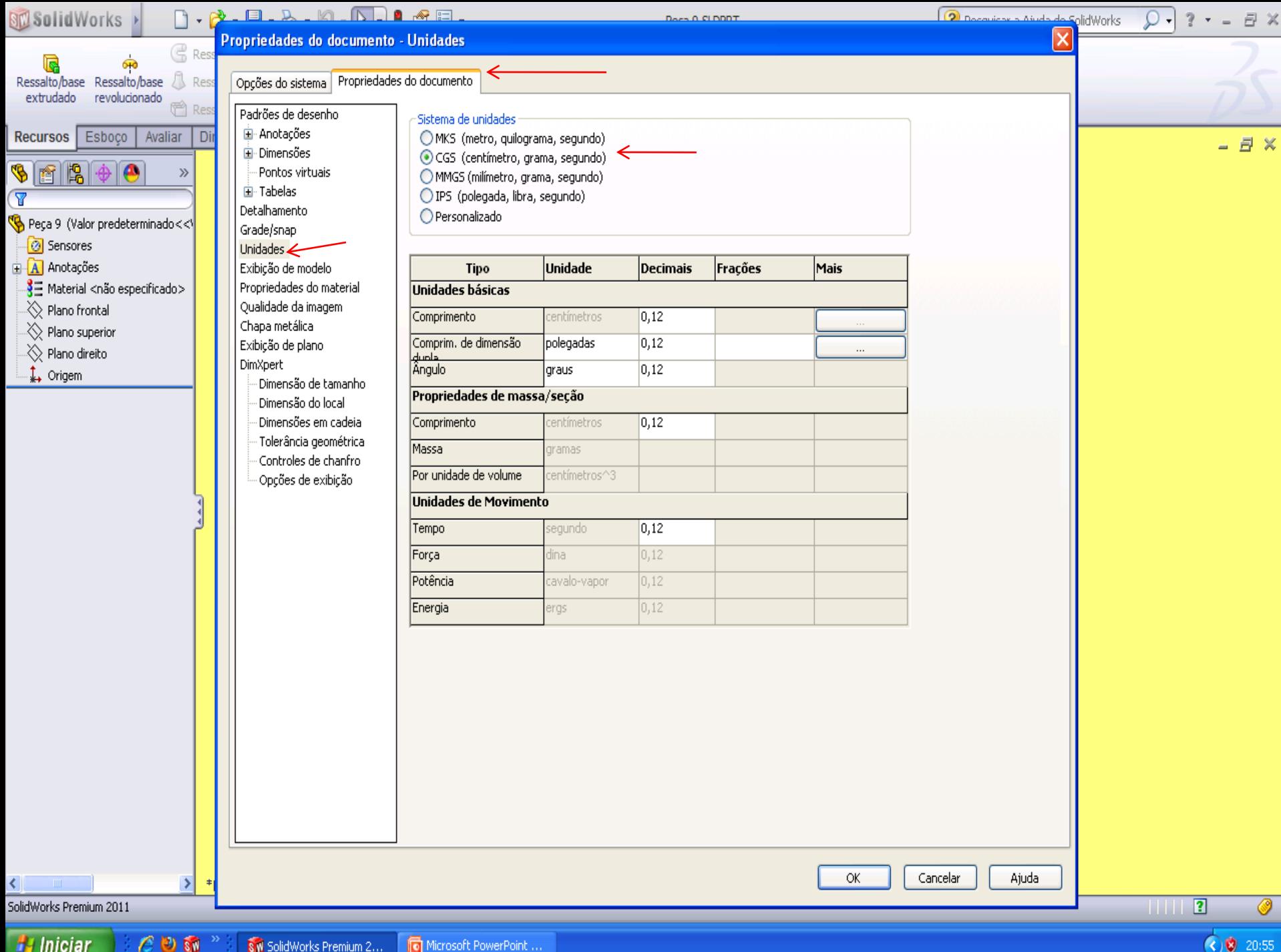

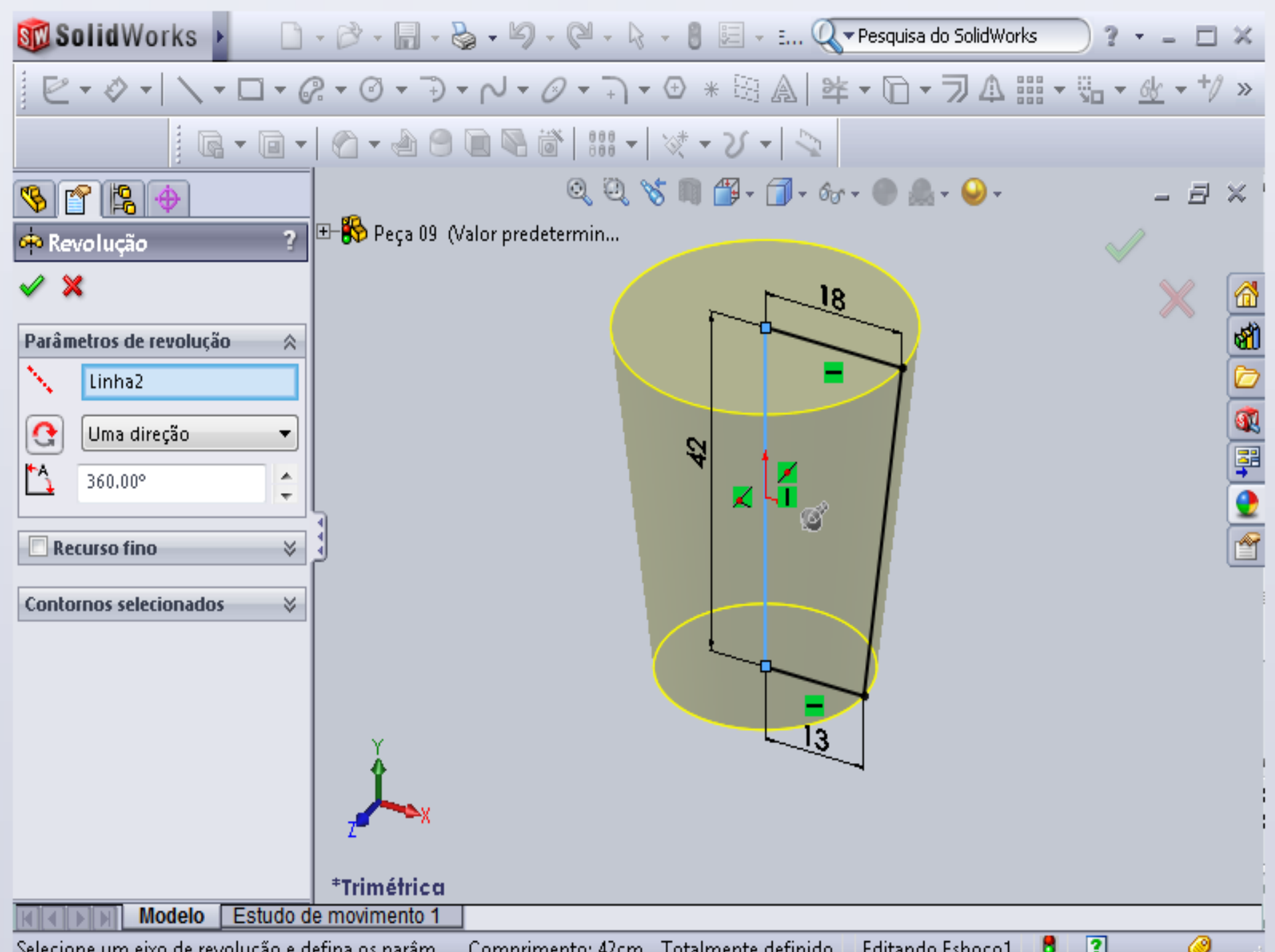

Selecione um eixo de revolução e defina os narâm — Comprimento: 42cm — Totalmente definido — Editando Eshoco1.

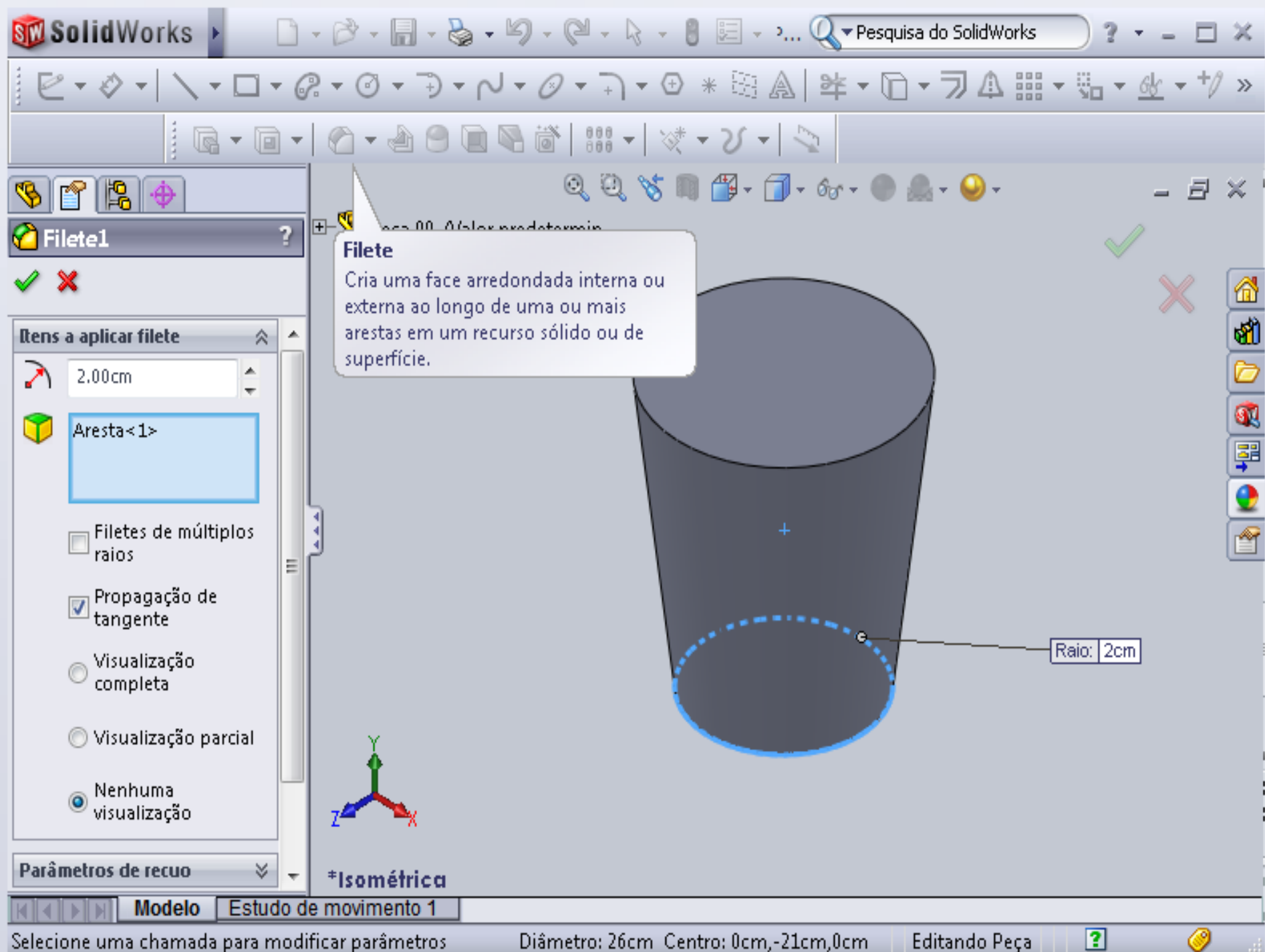

Selecione uma chamada para modificar parâmetros

Diâmetro: 26cm Centro: 0cm,-21cm,0cm

2

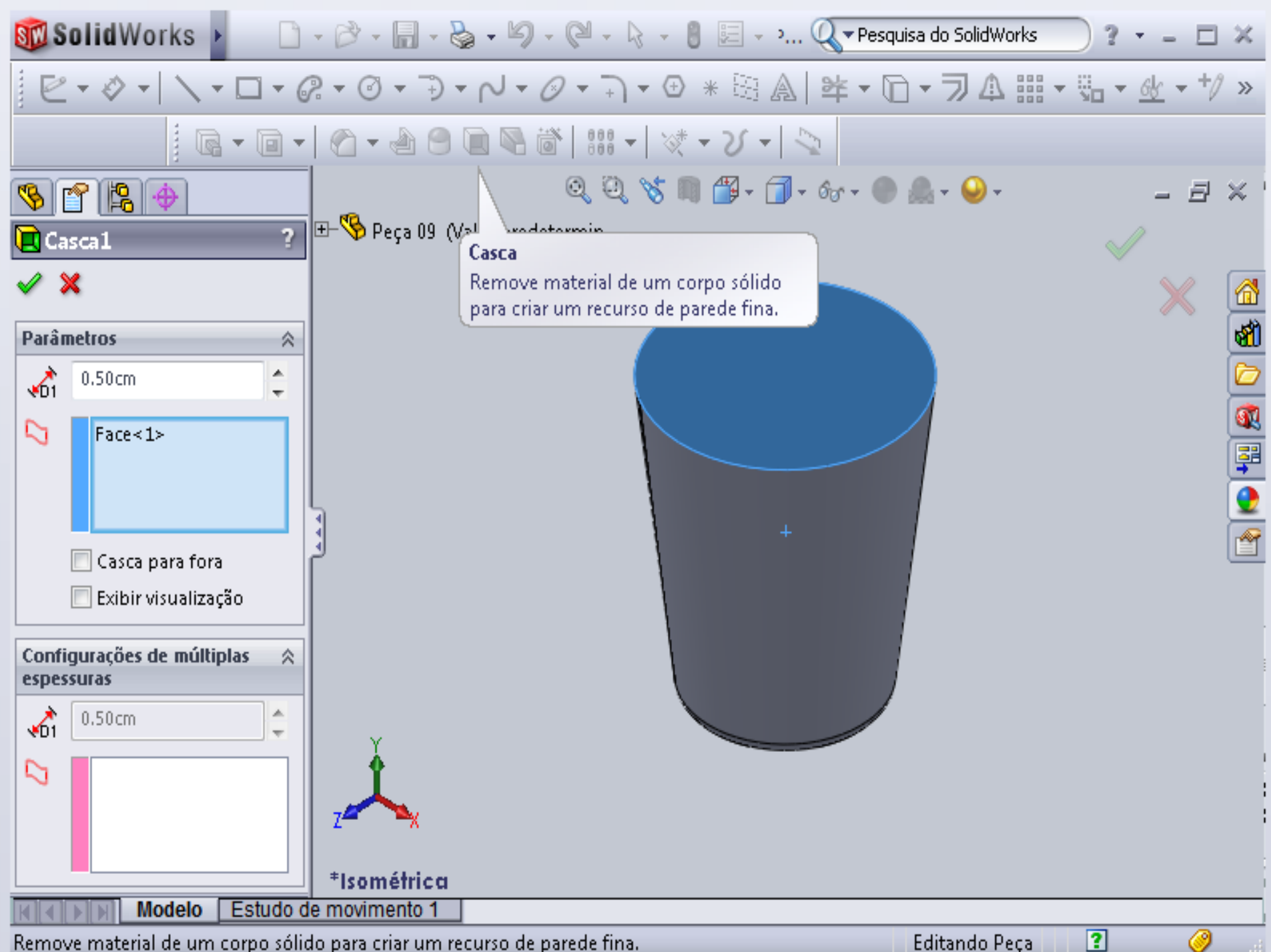

Remove material de um corpo sólido para criar um recurso de parede fina.

 $\sim$  all

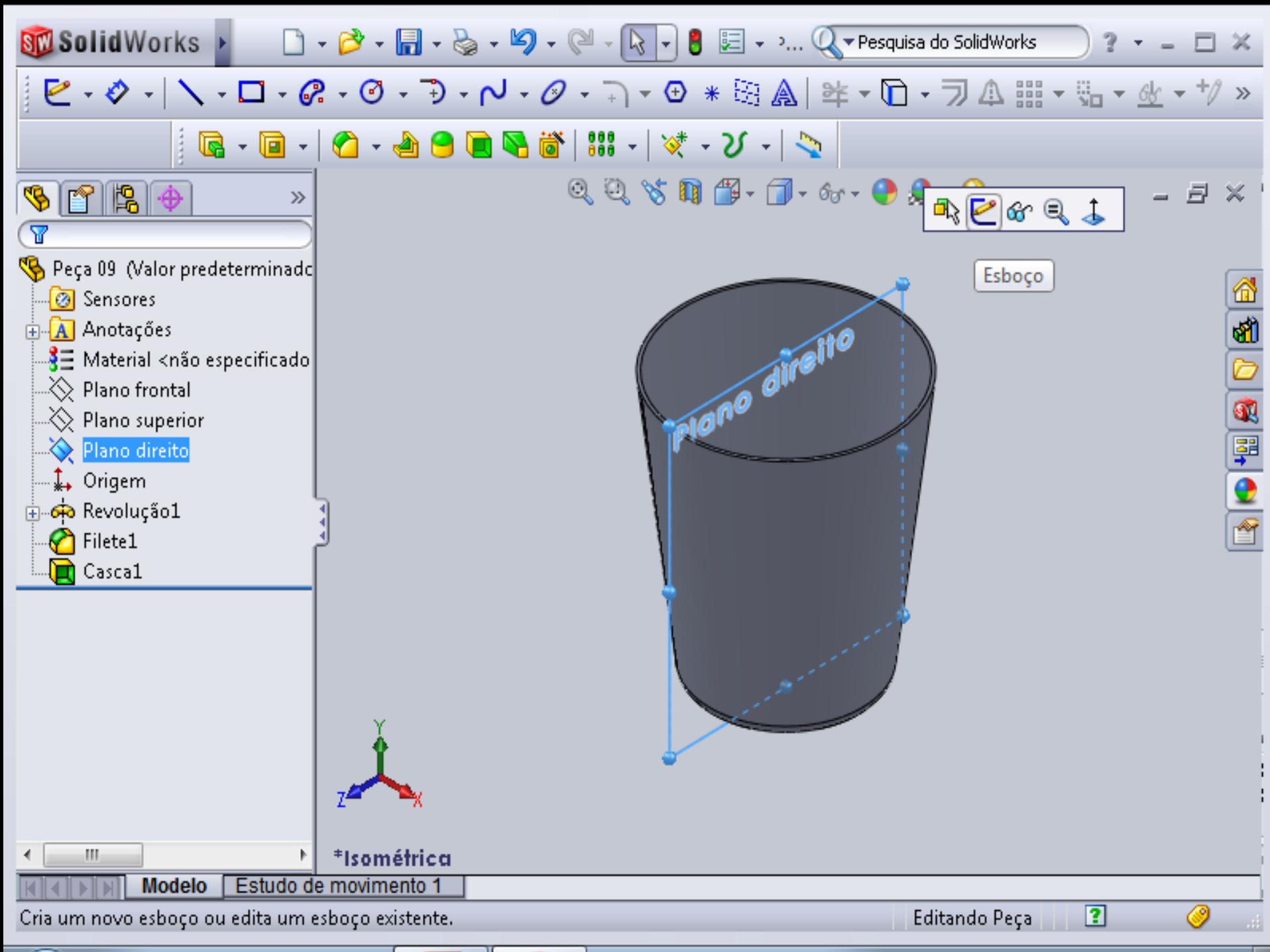

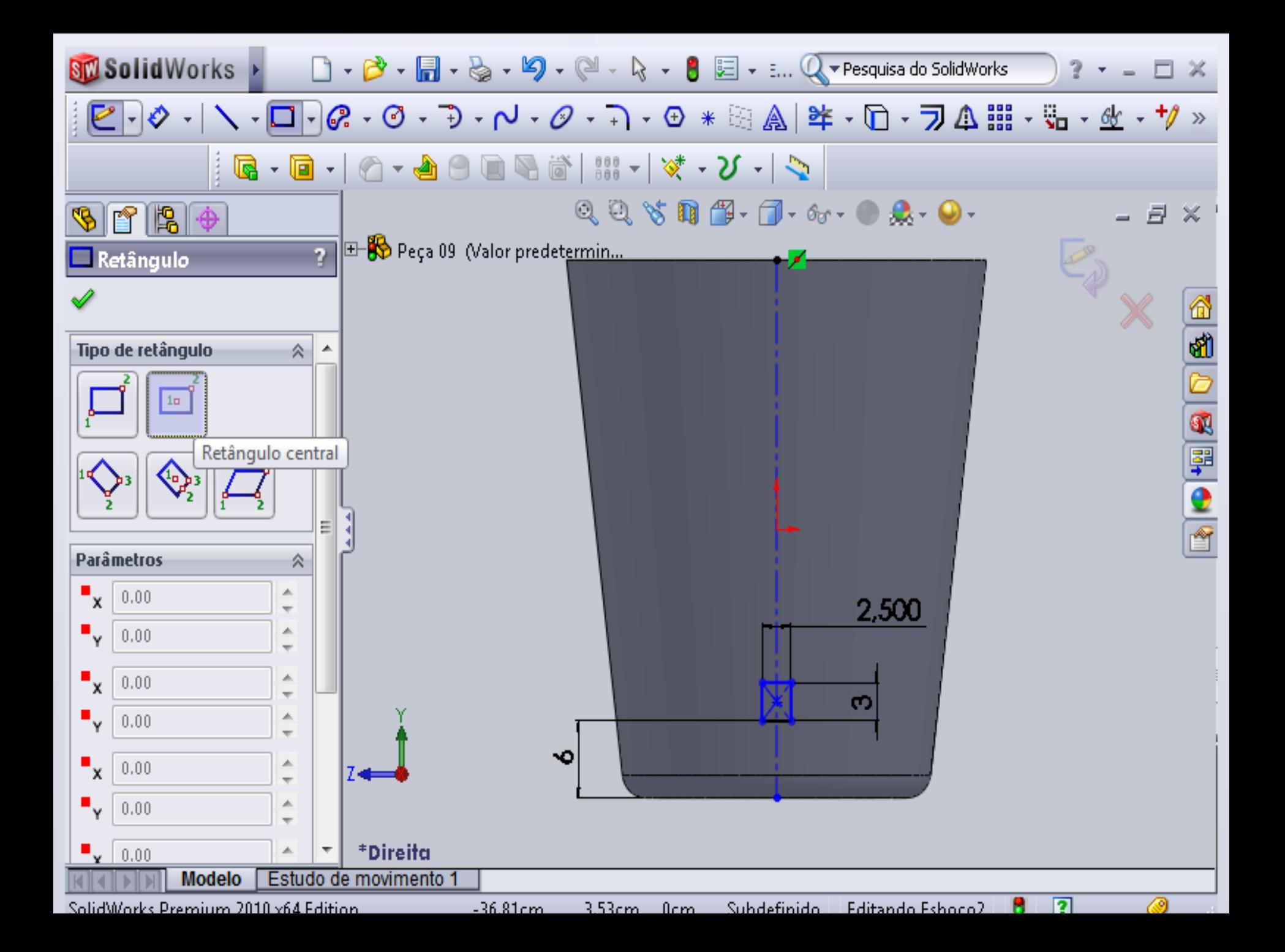

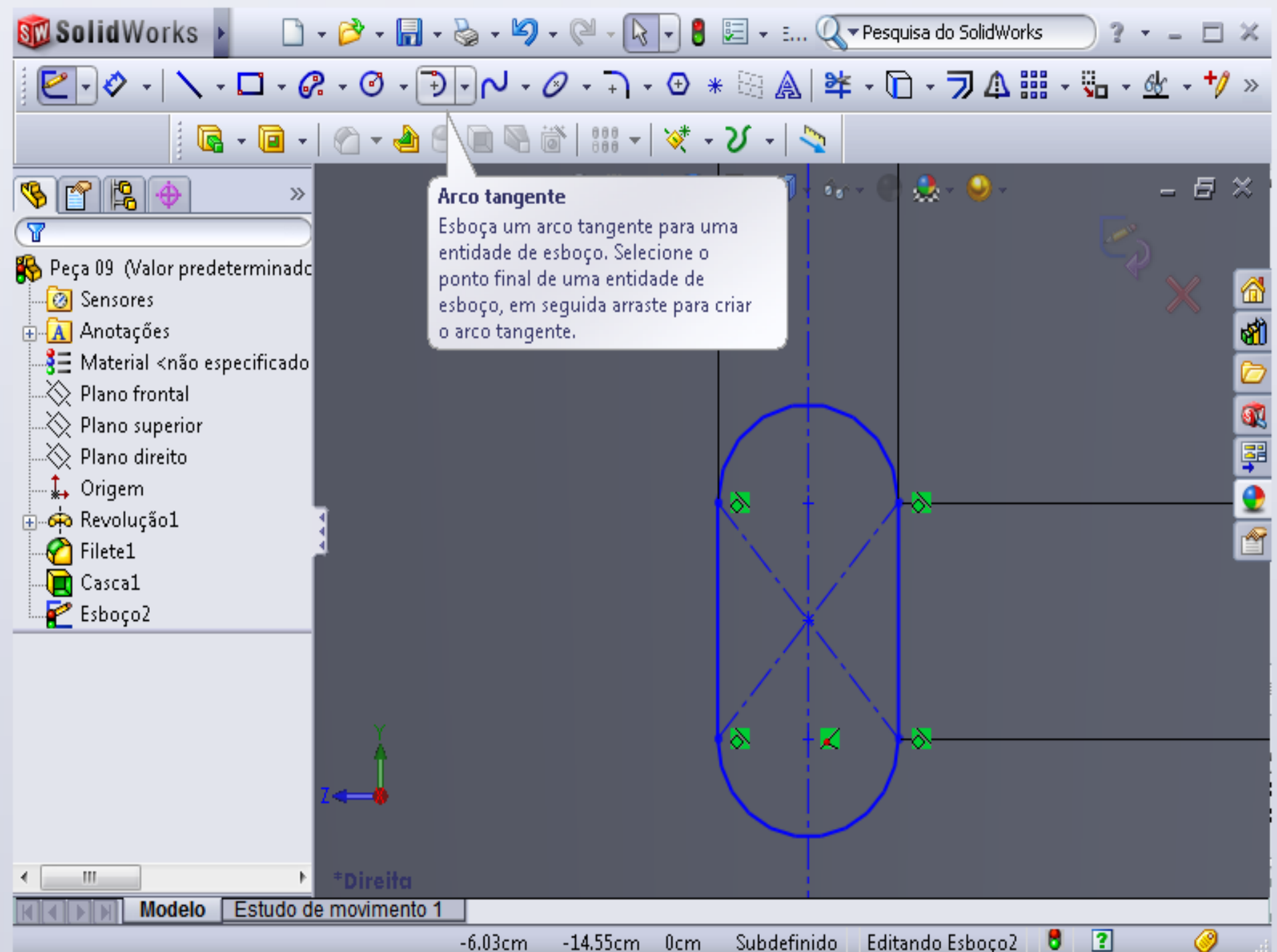

 $0<sub>cm</sub>$ 

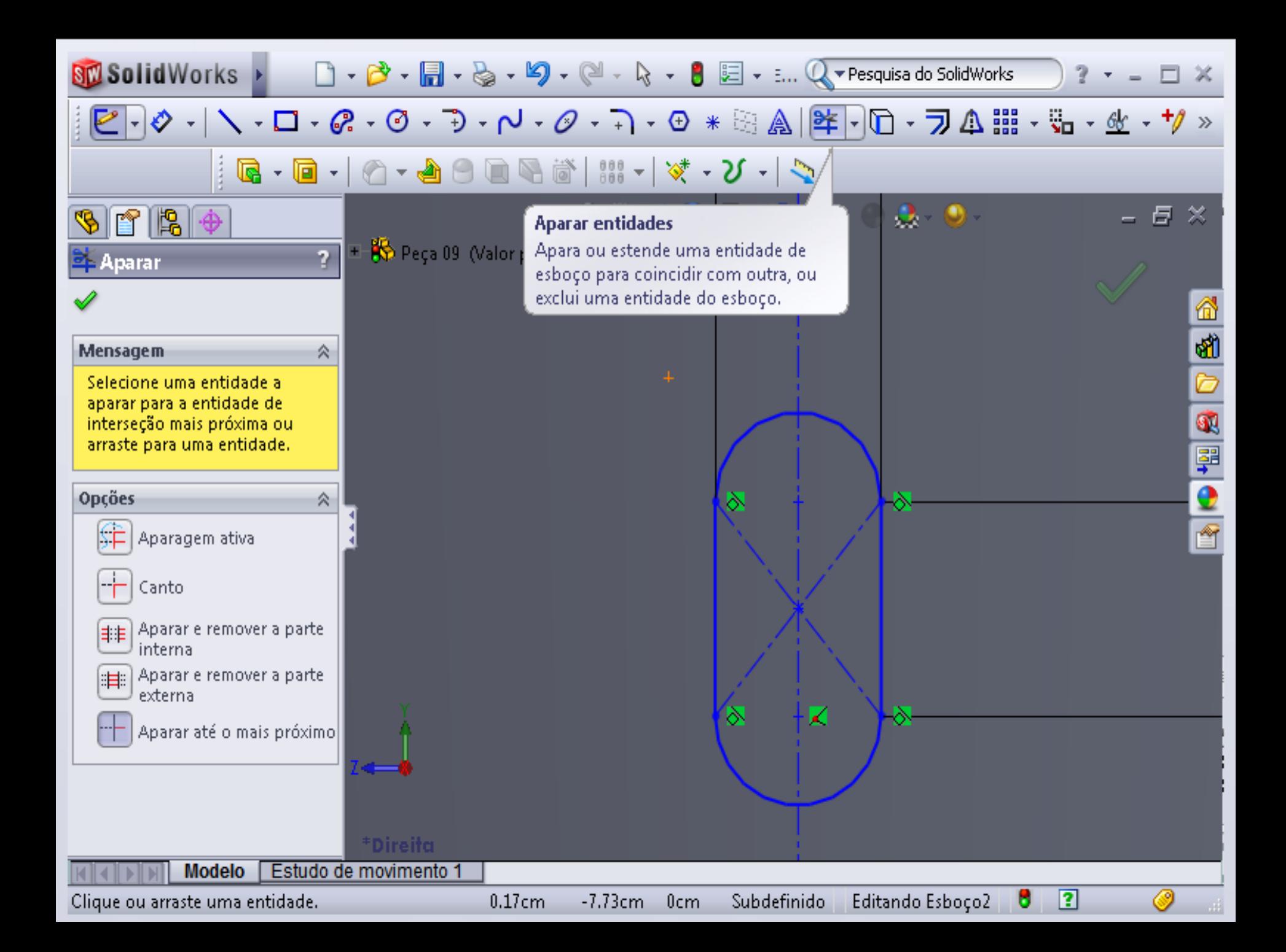

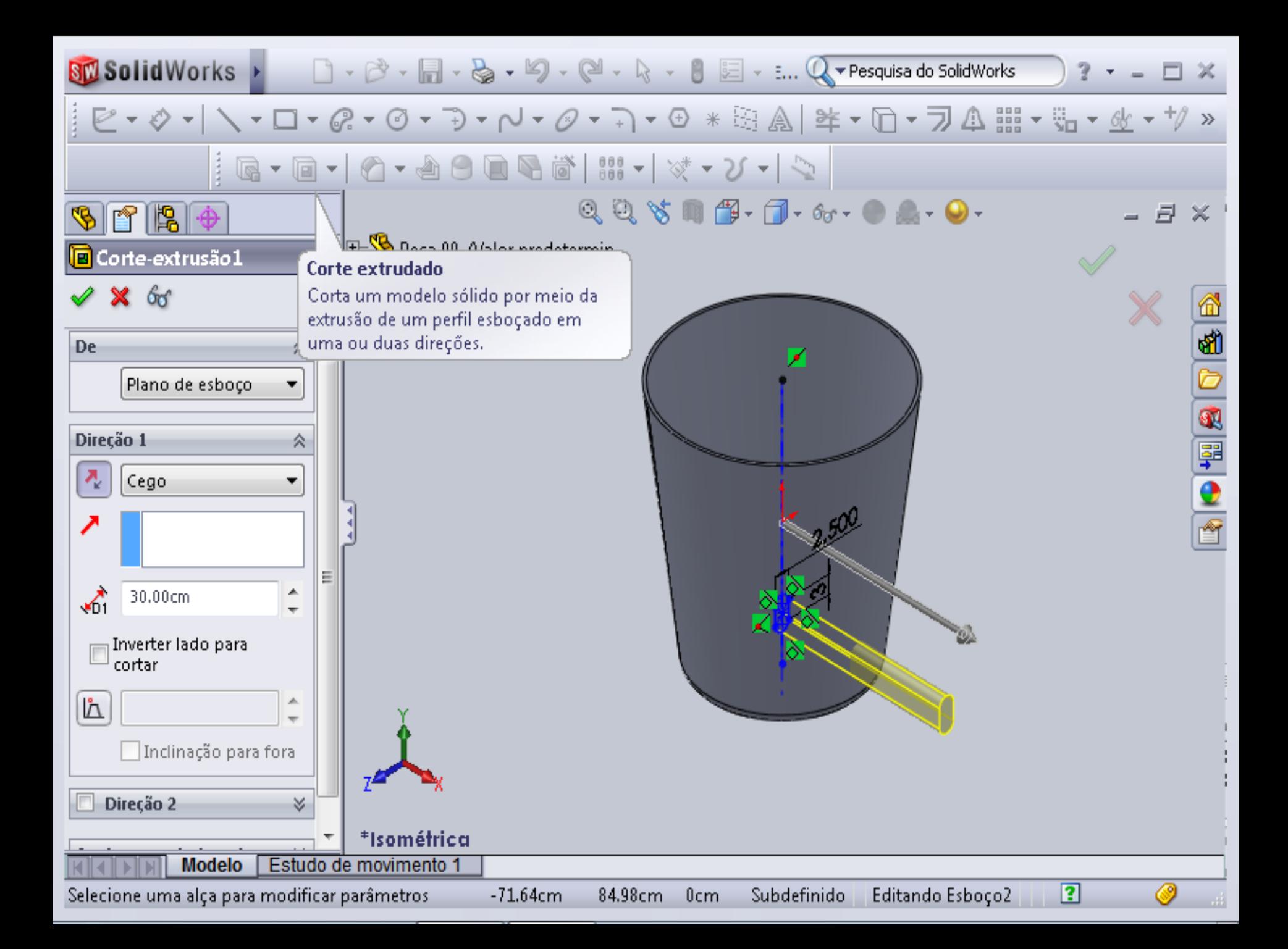

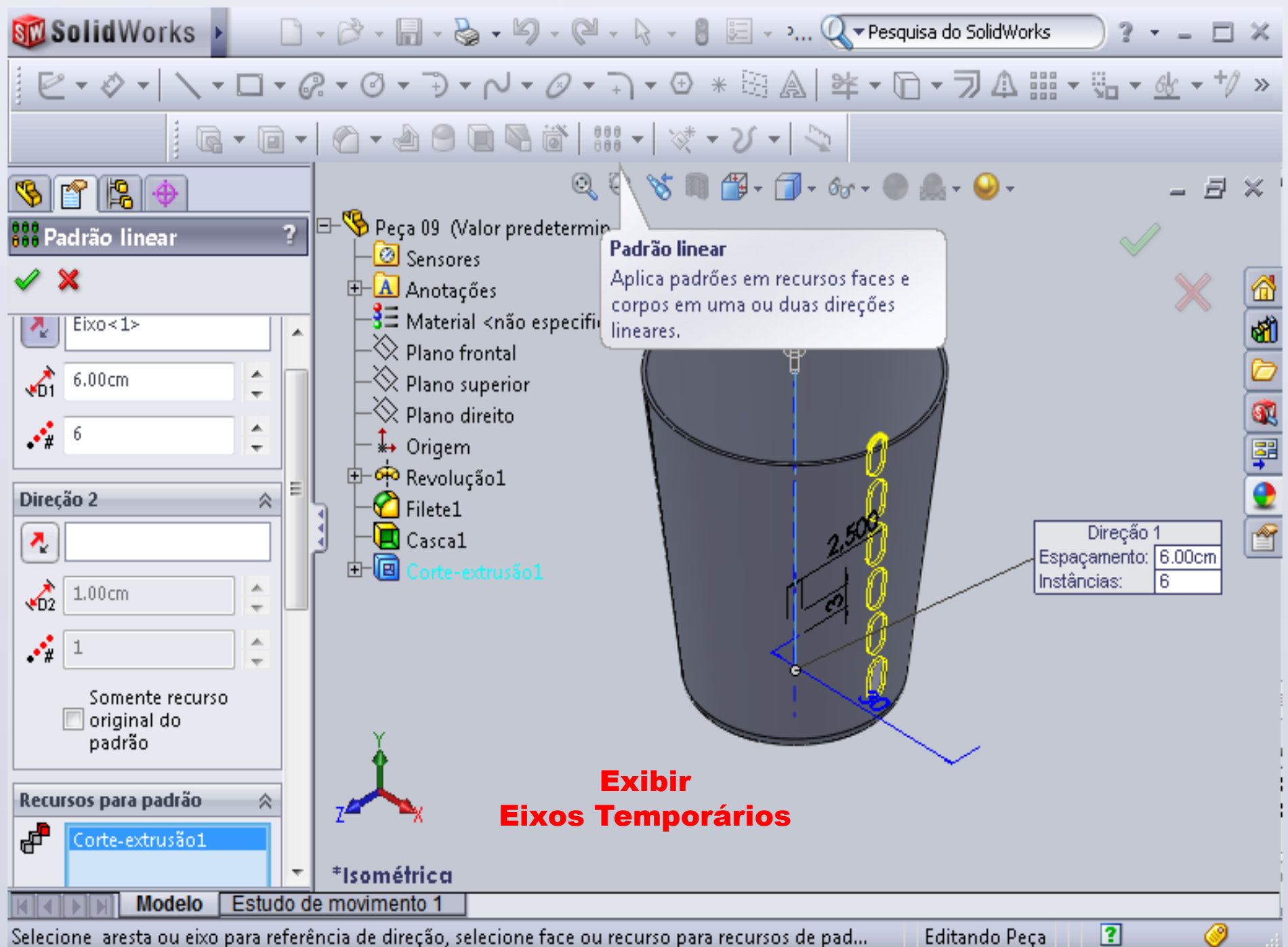

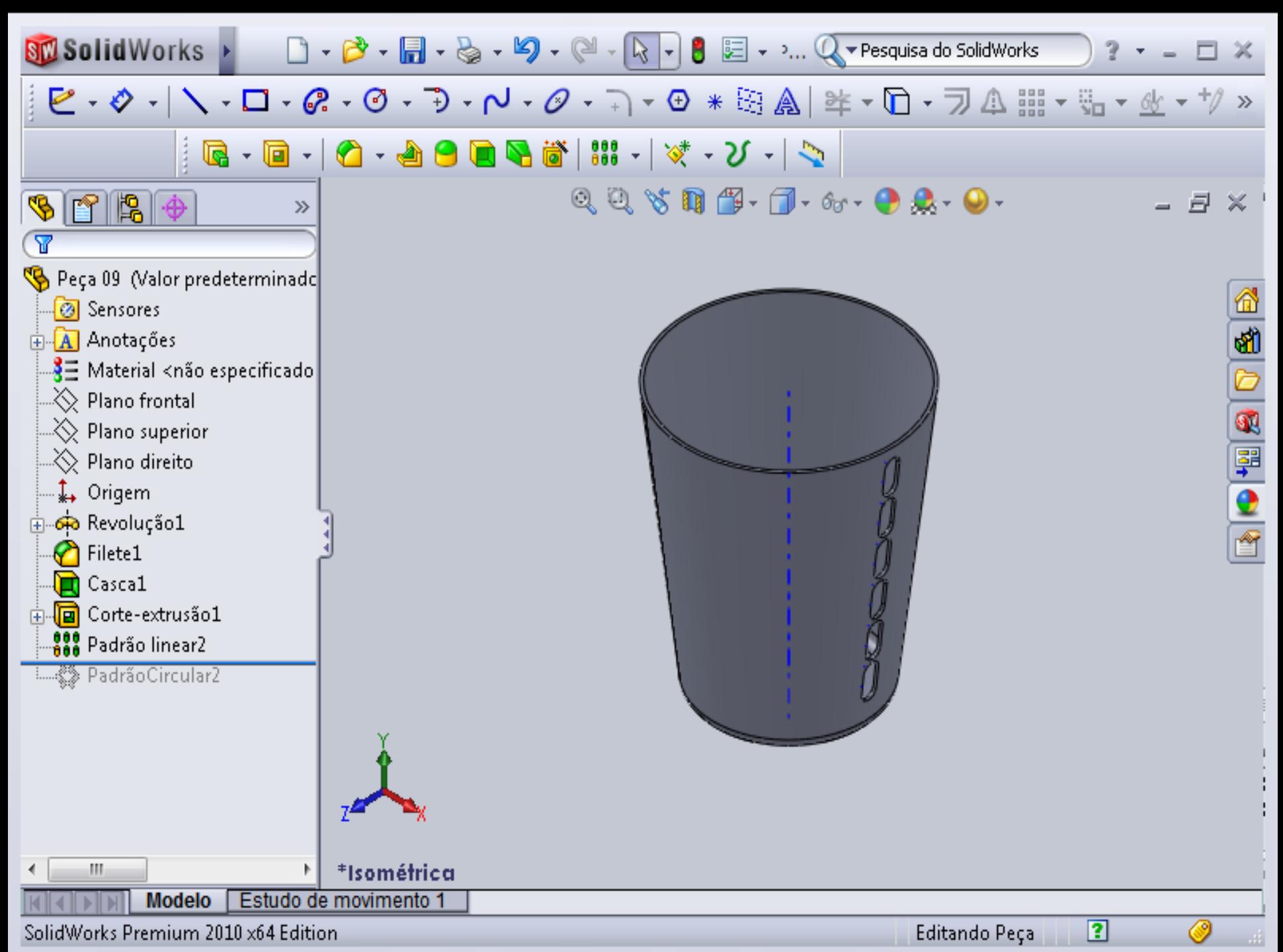

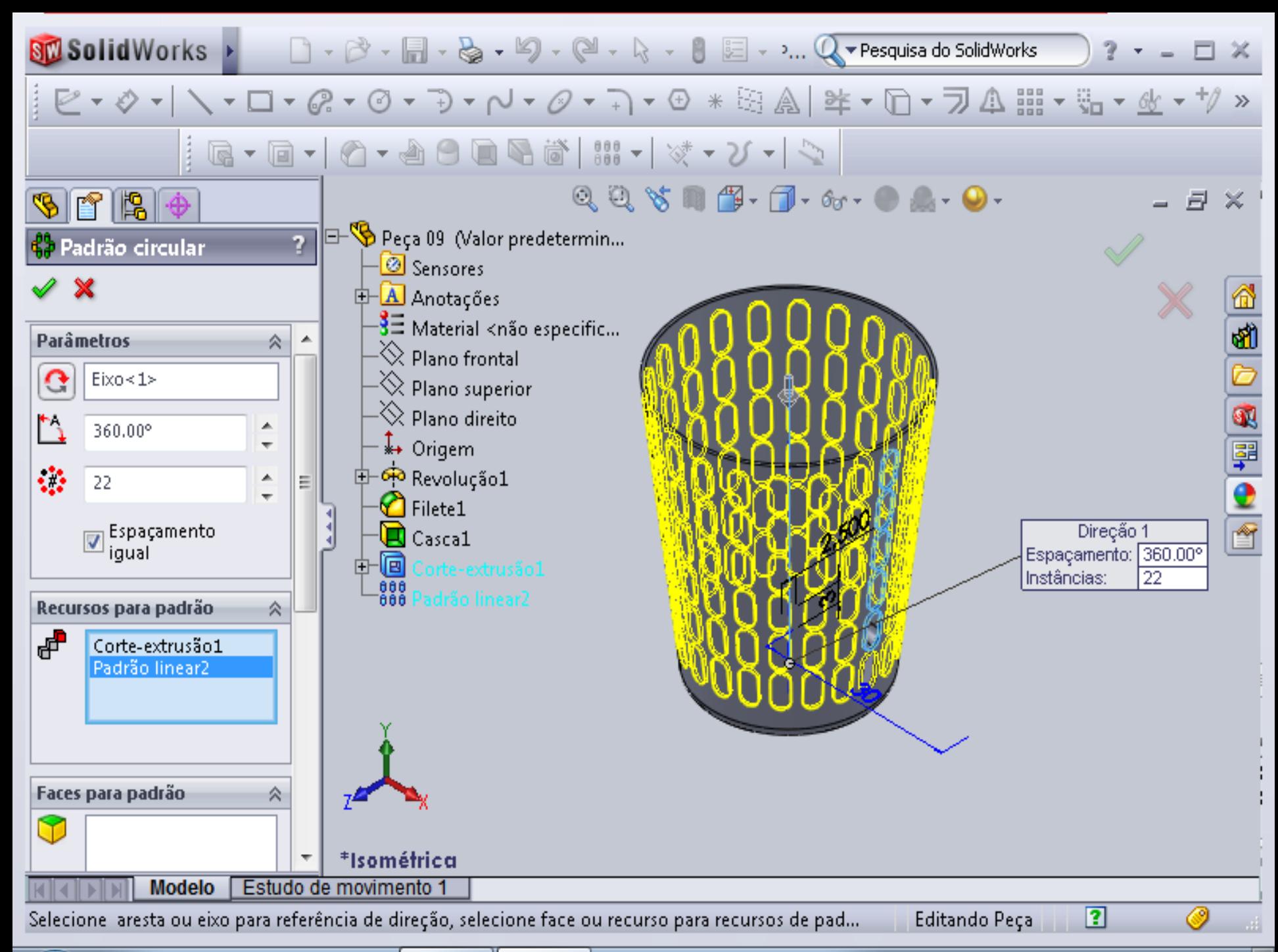

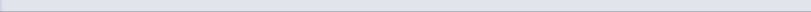

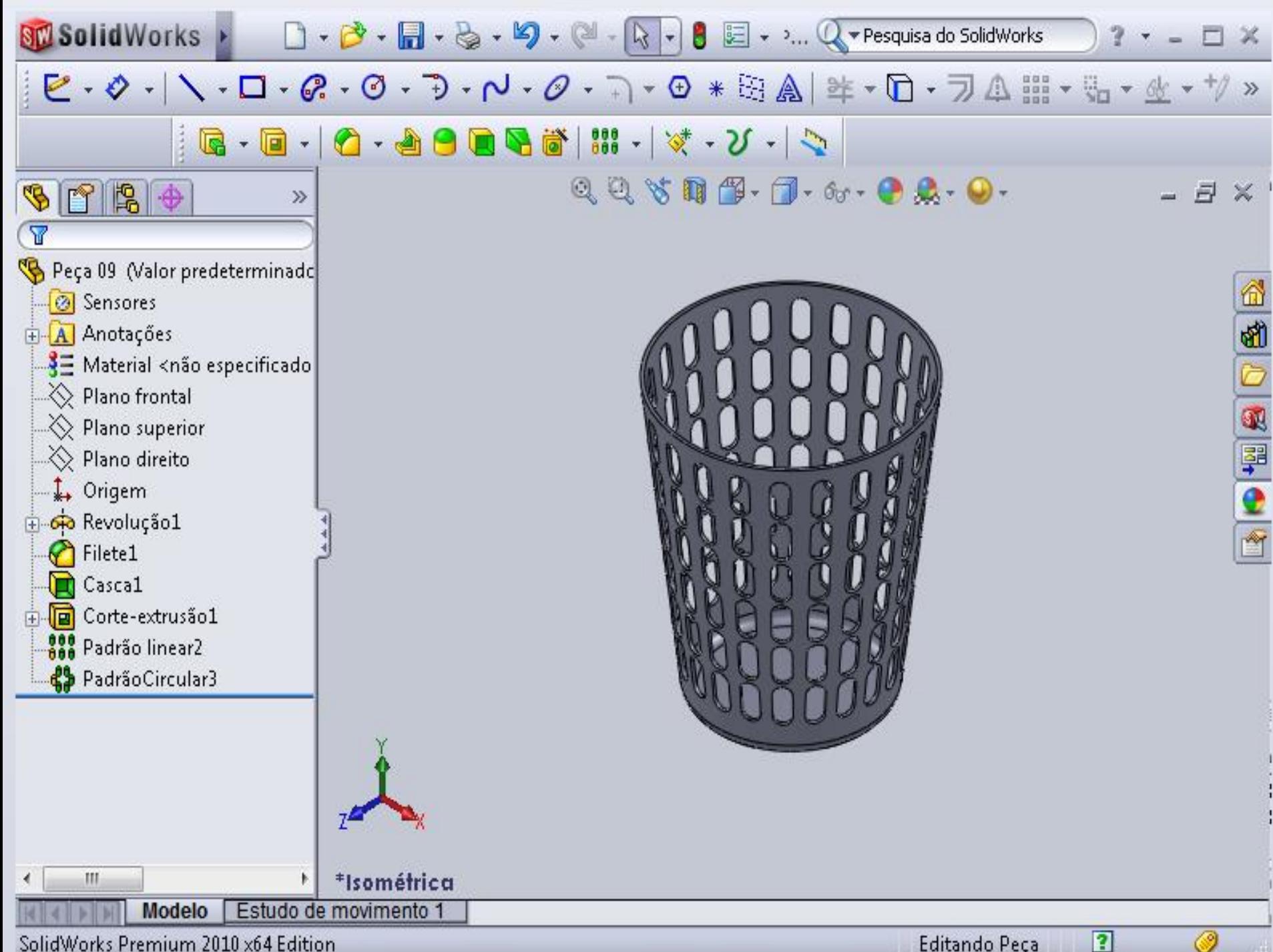

SolidWorks Premium 2010 x64 Edition

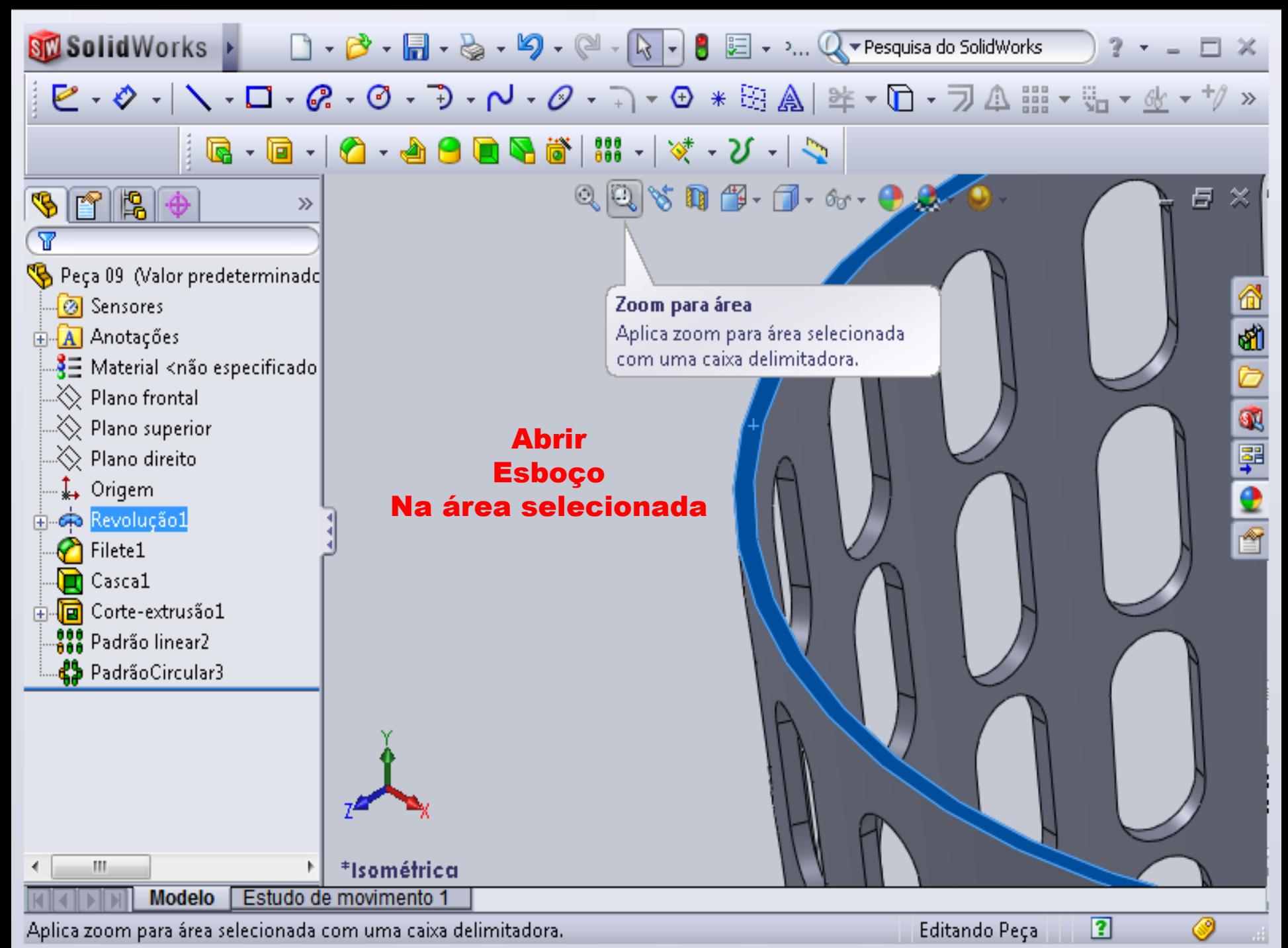

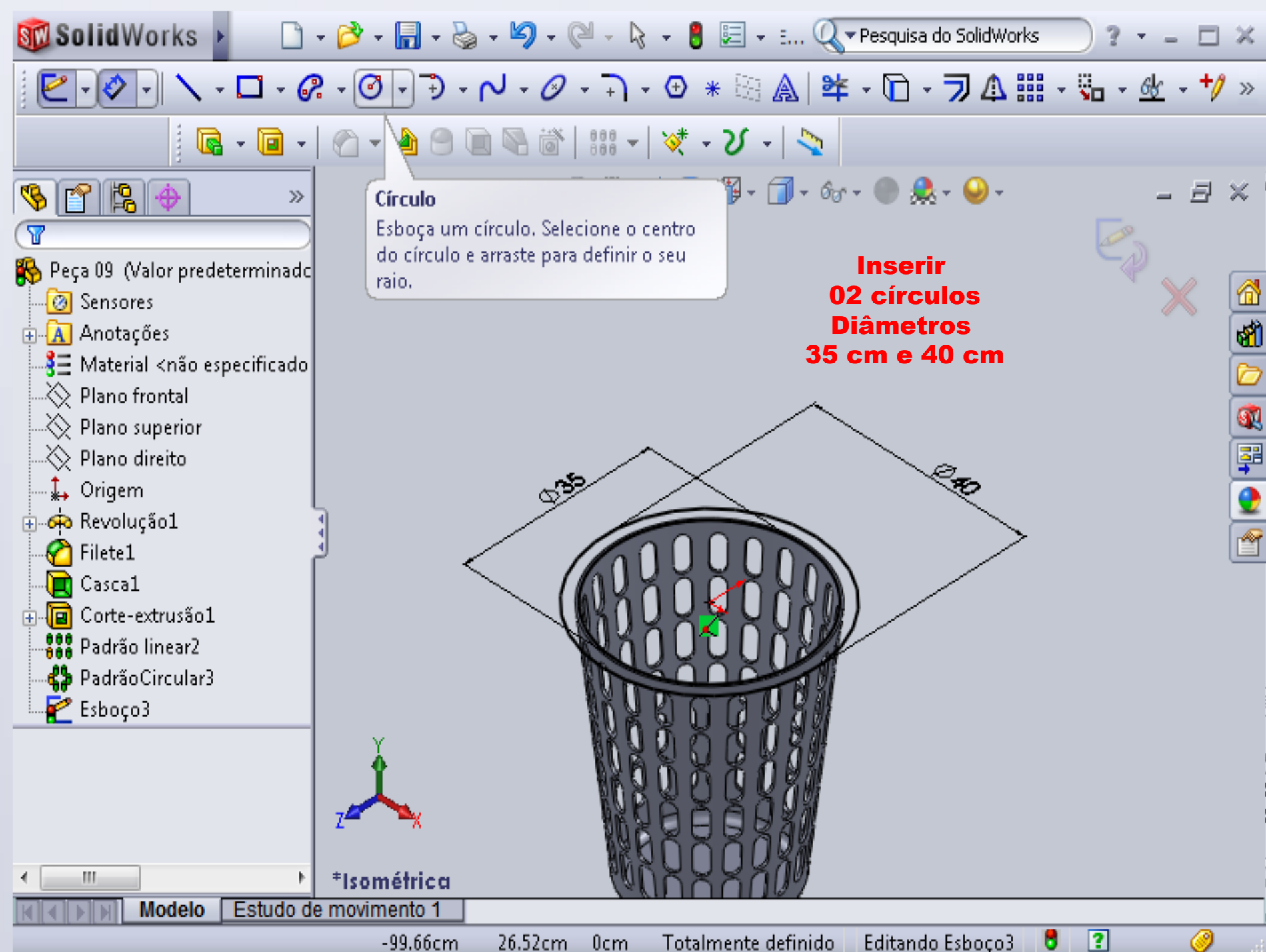

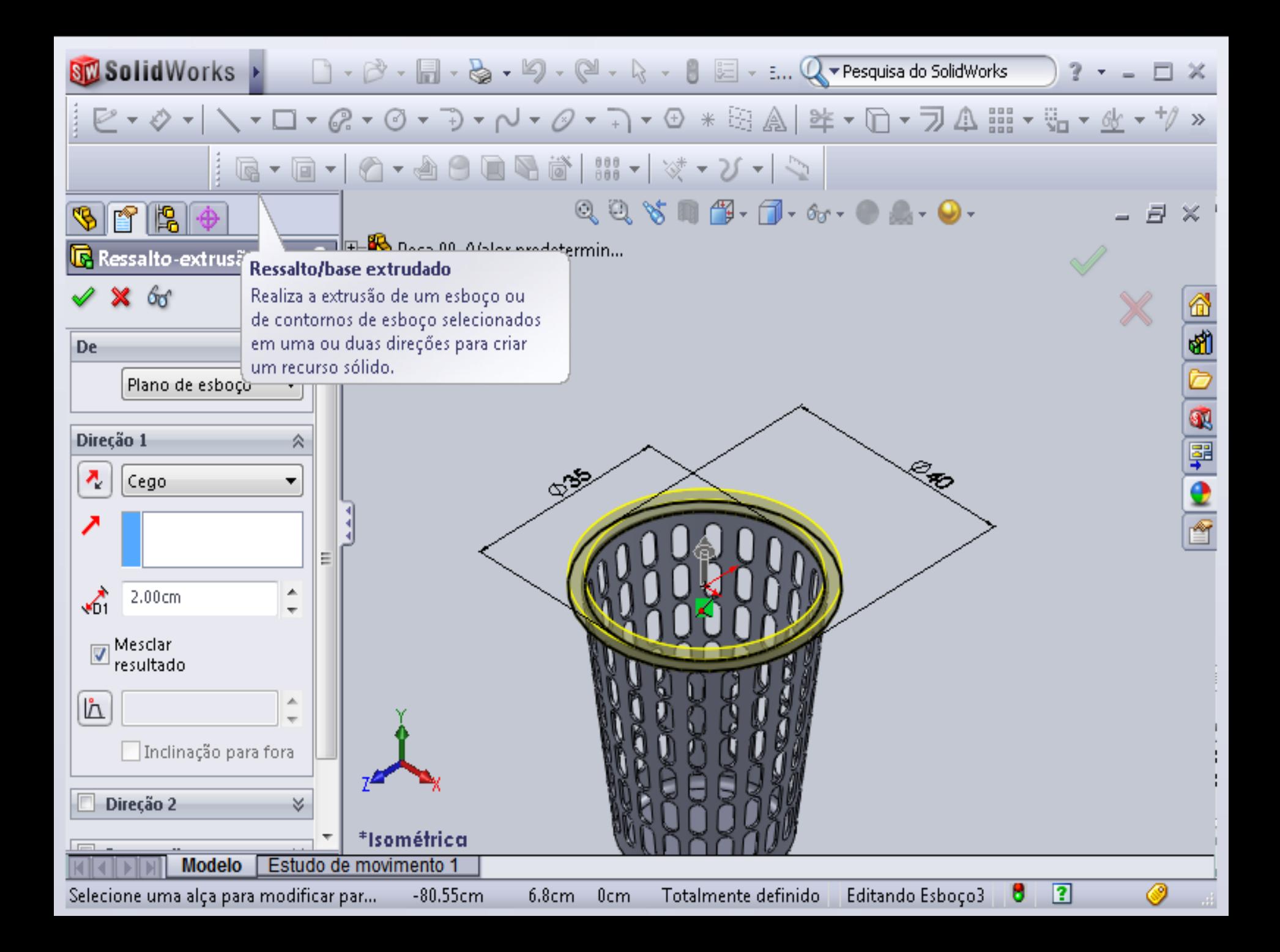

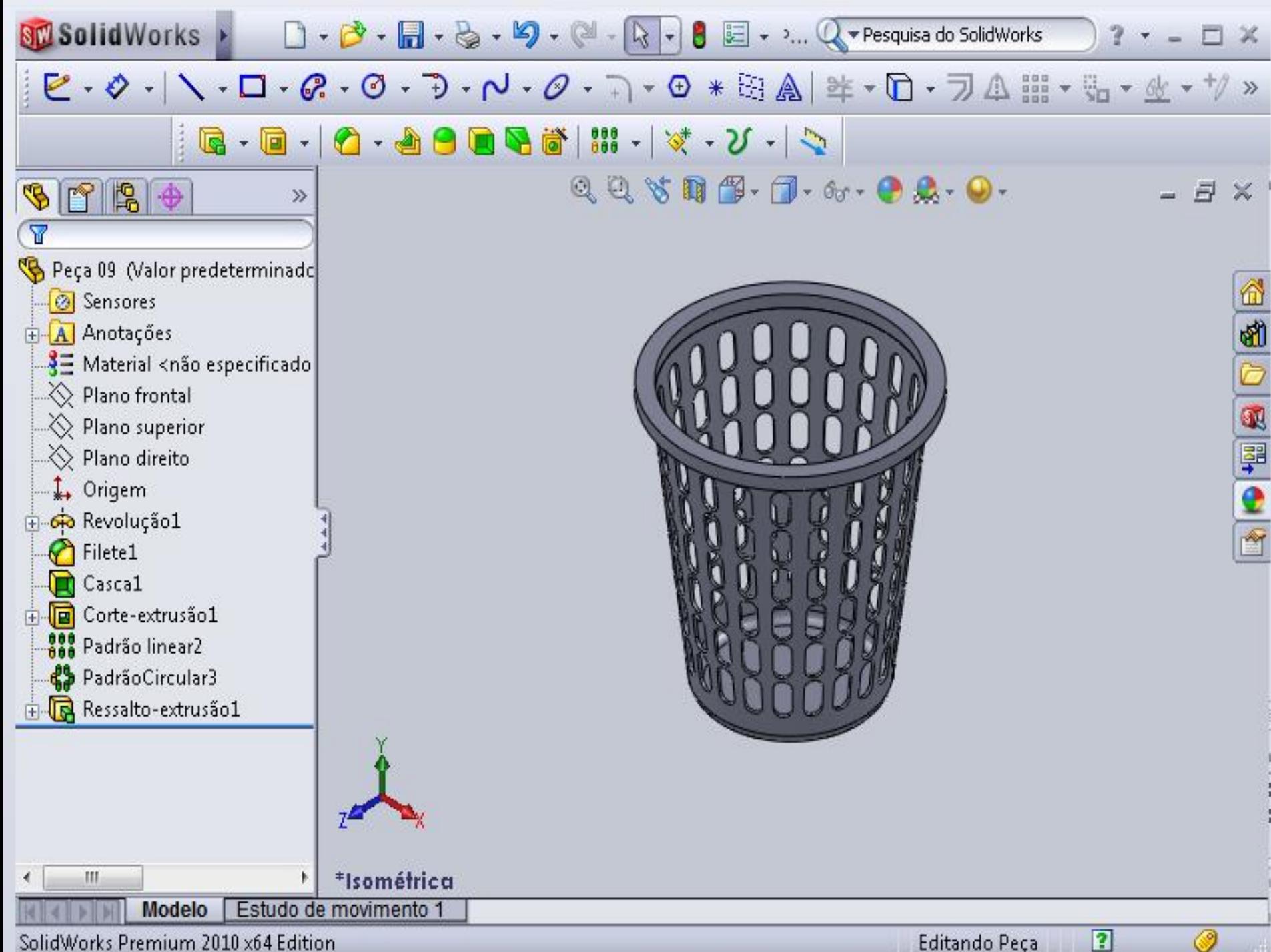

SolidWorks Premium 2010 x64 Edition

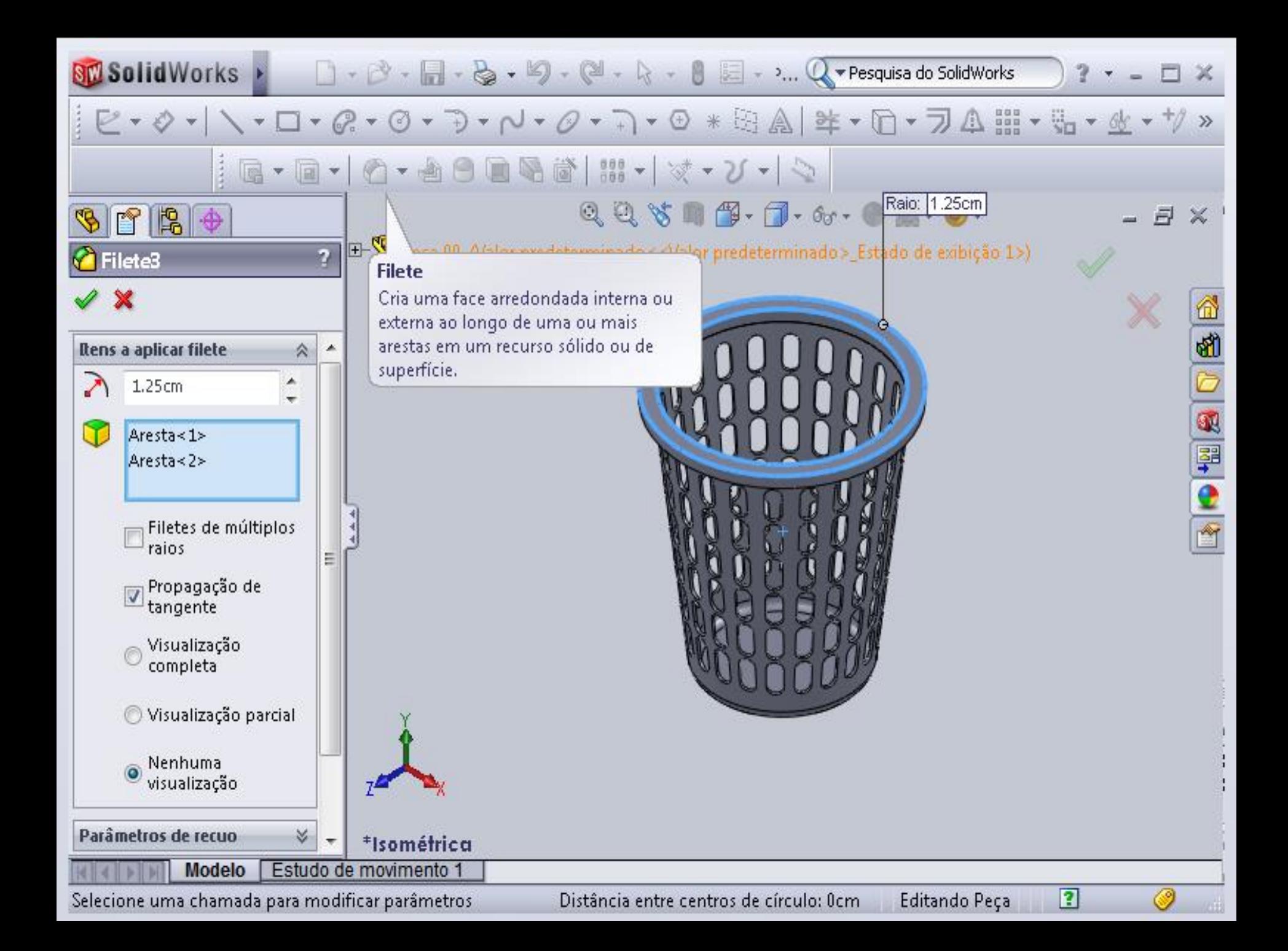

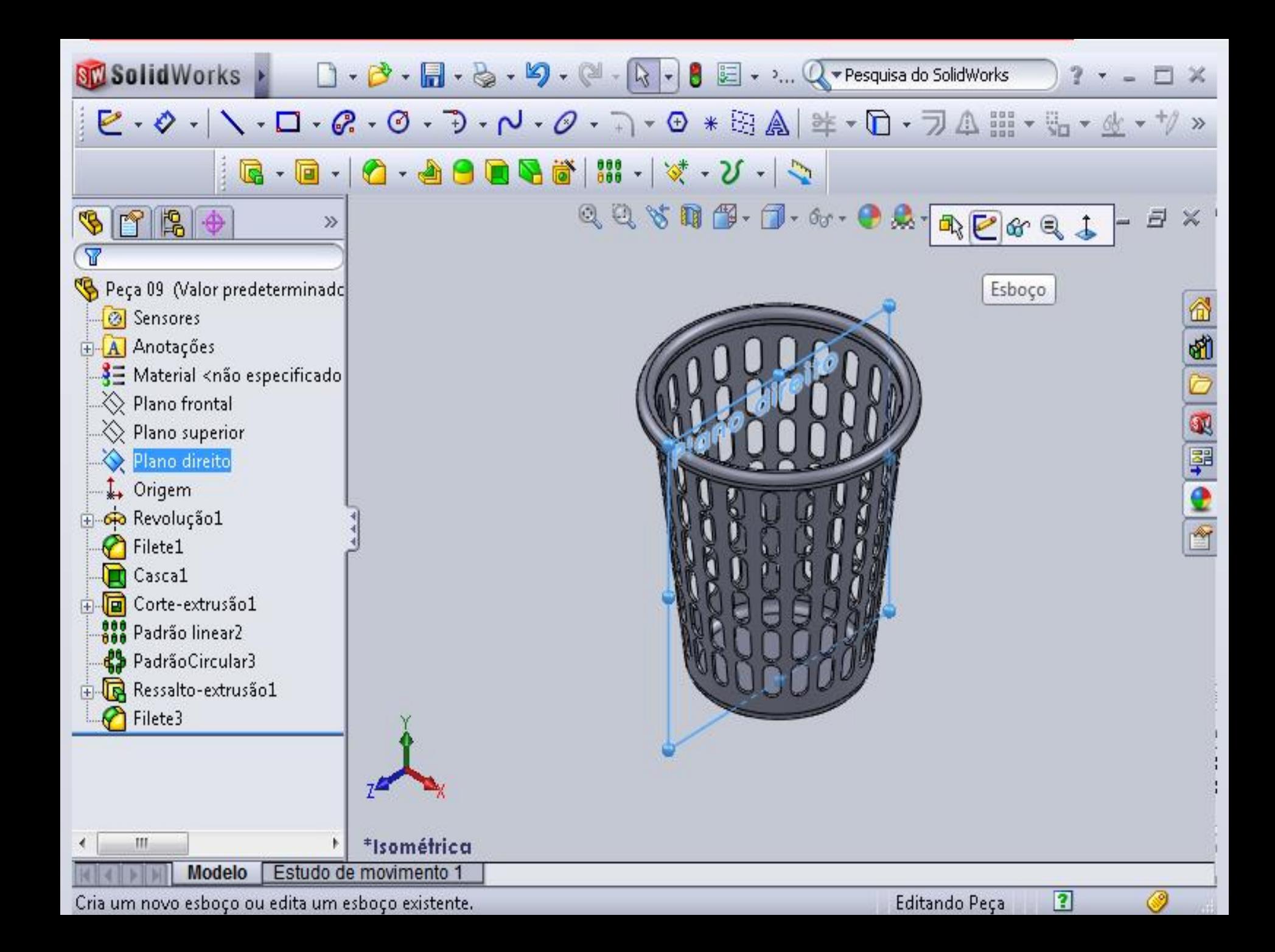

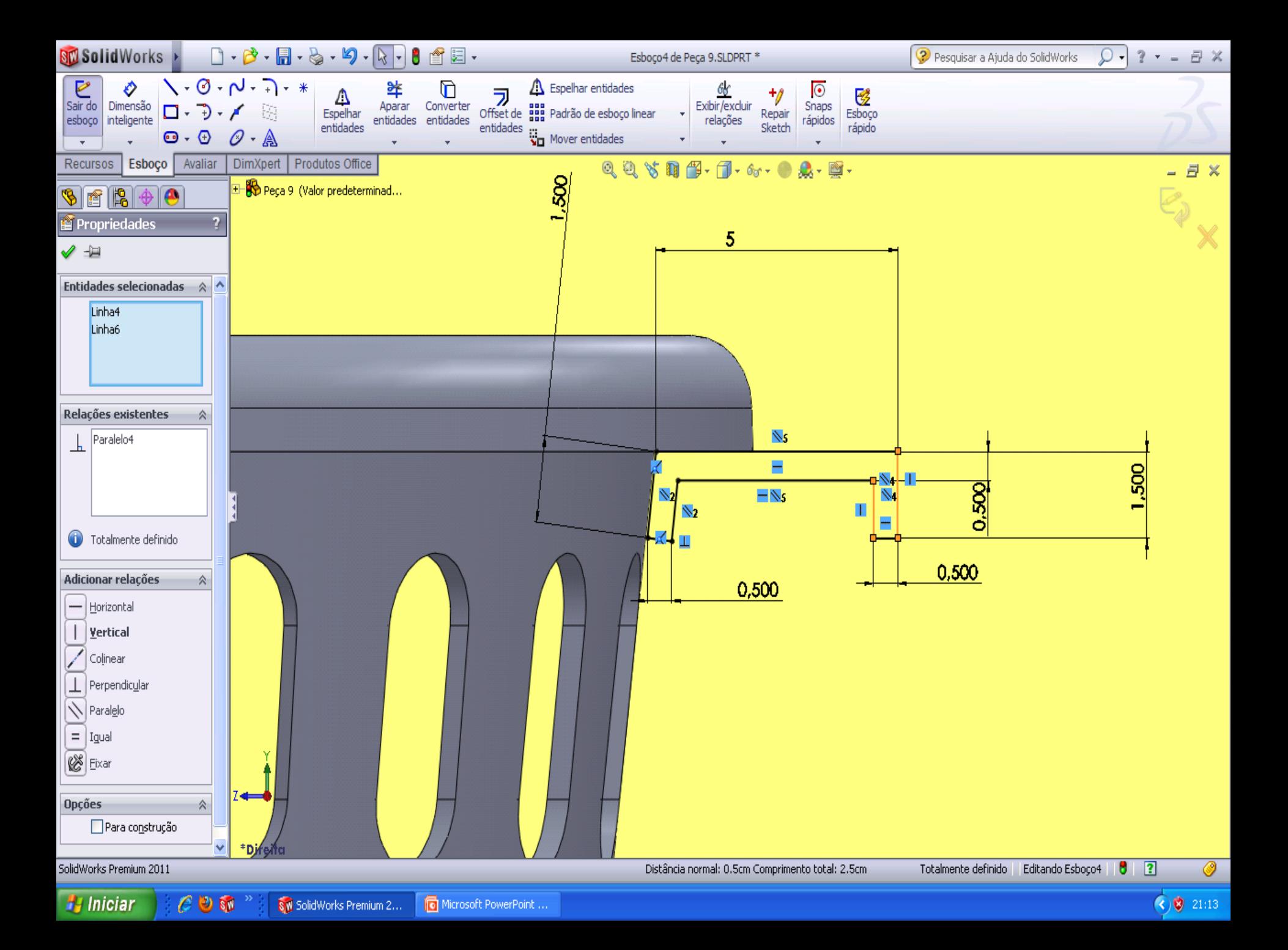

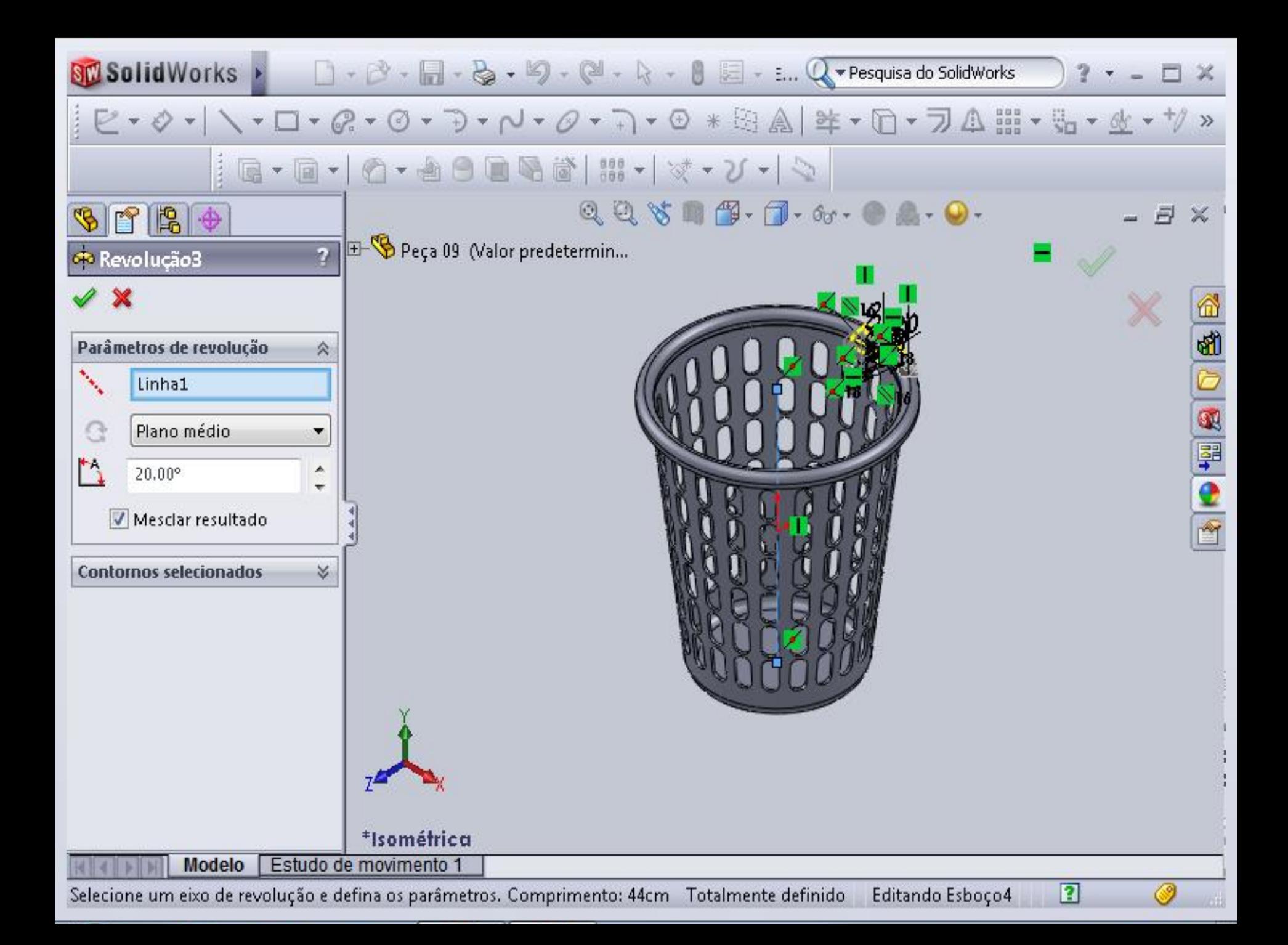

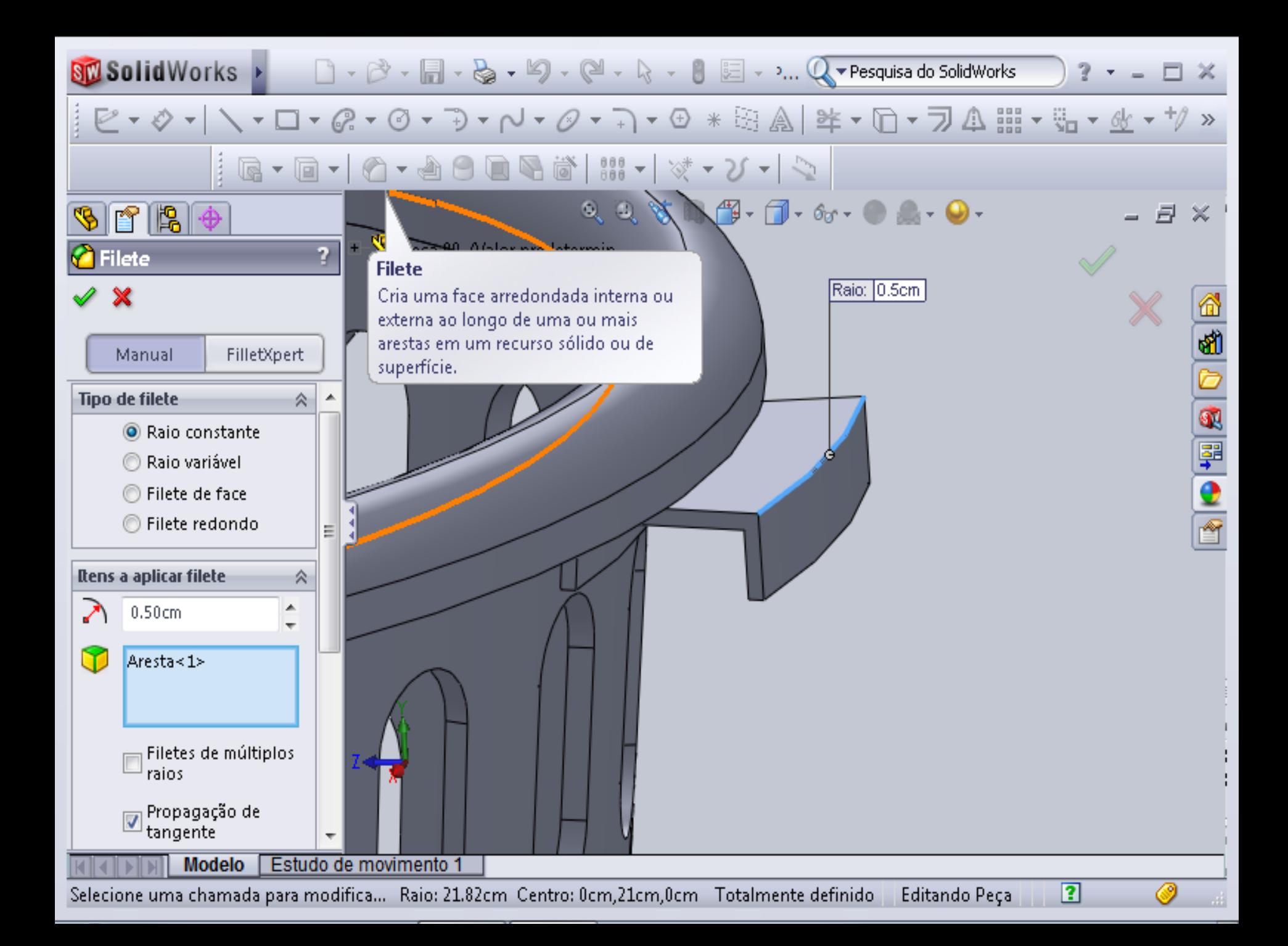

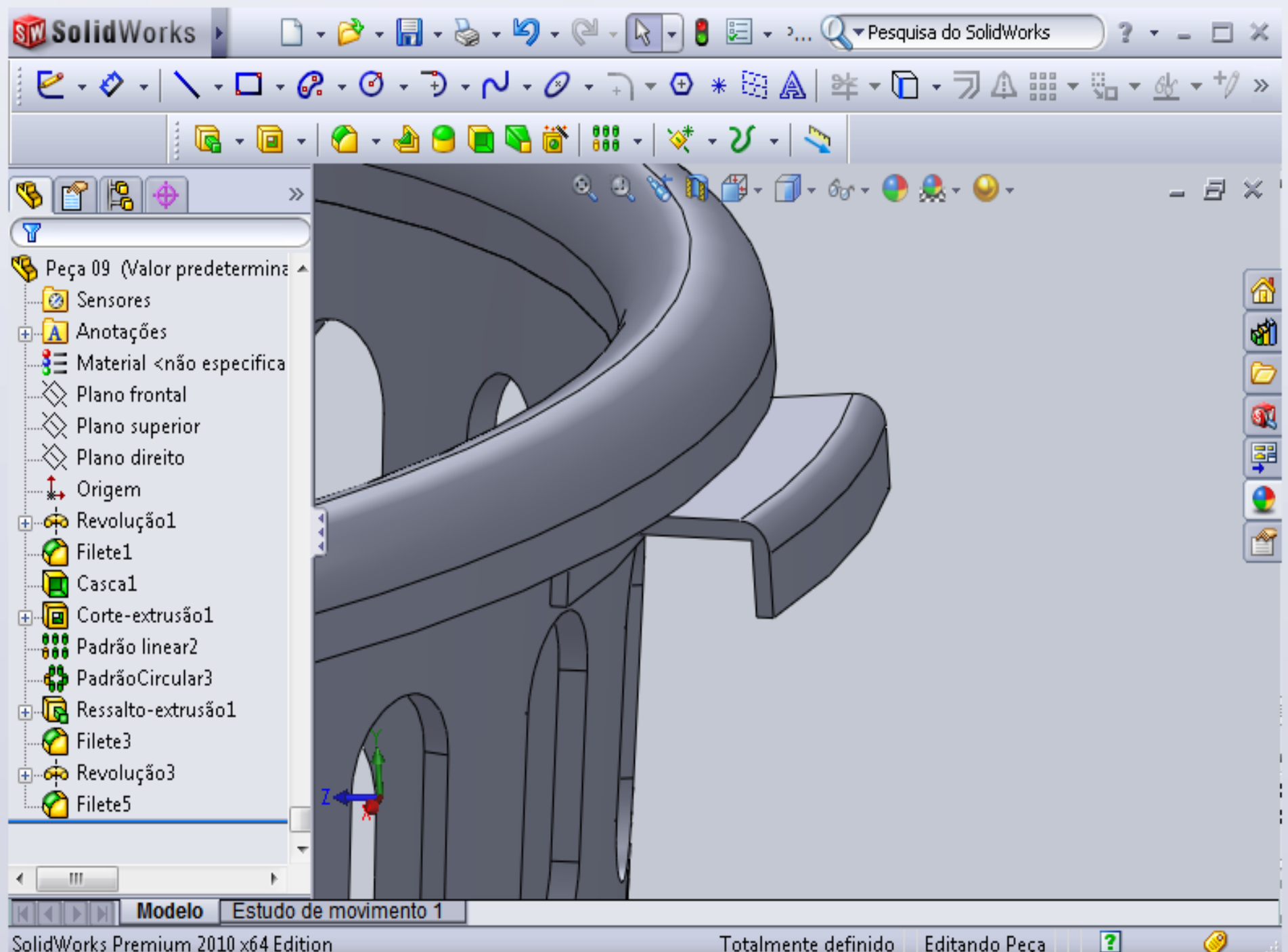

SolidWorks Premium 2010 x64 Edition

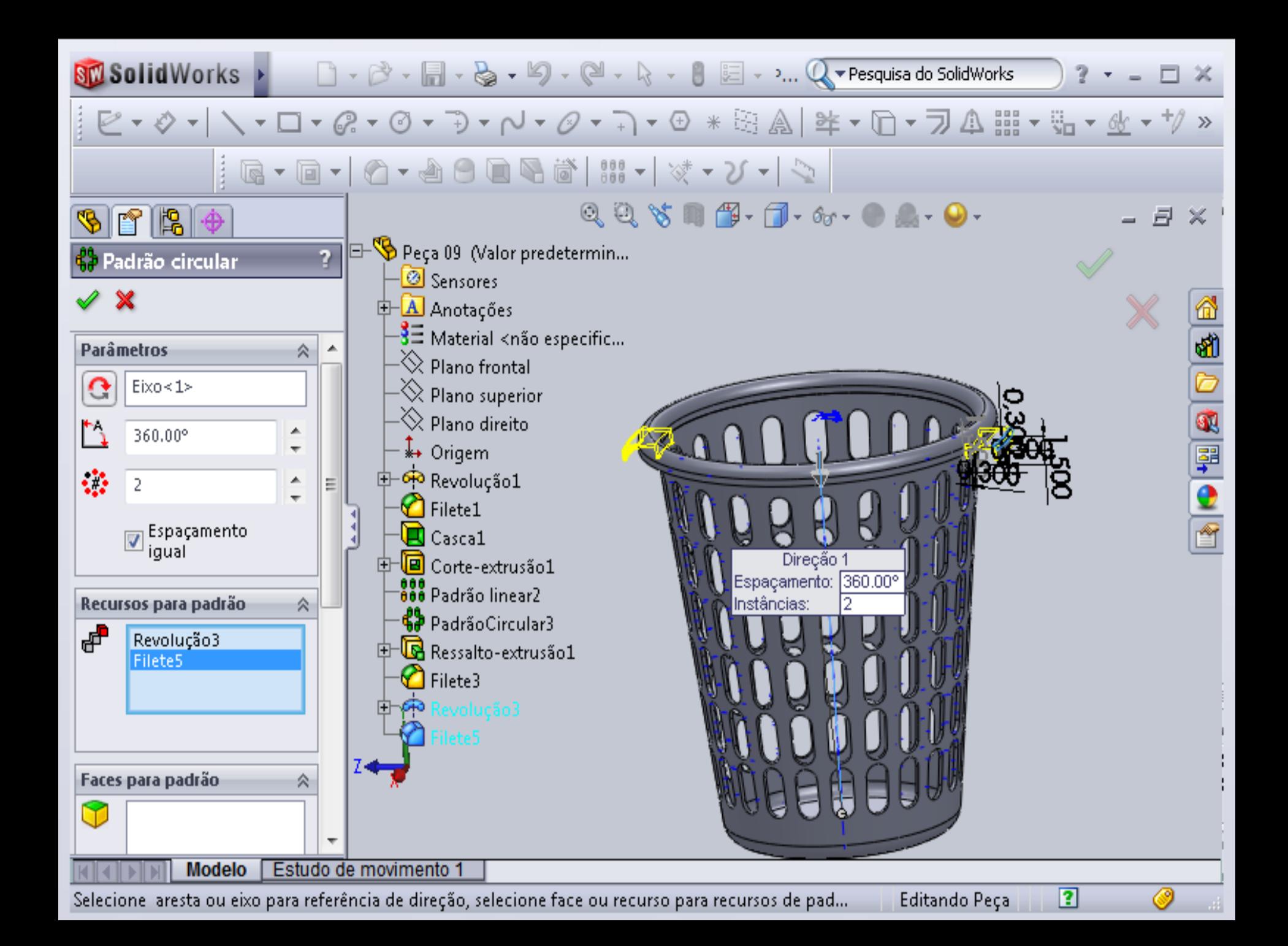

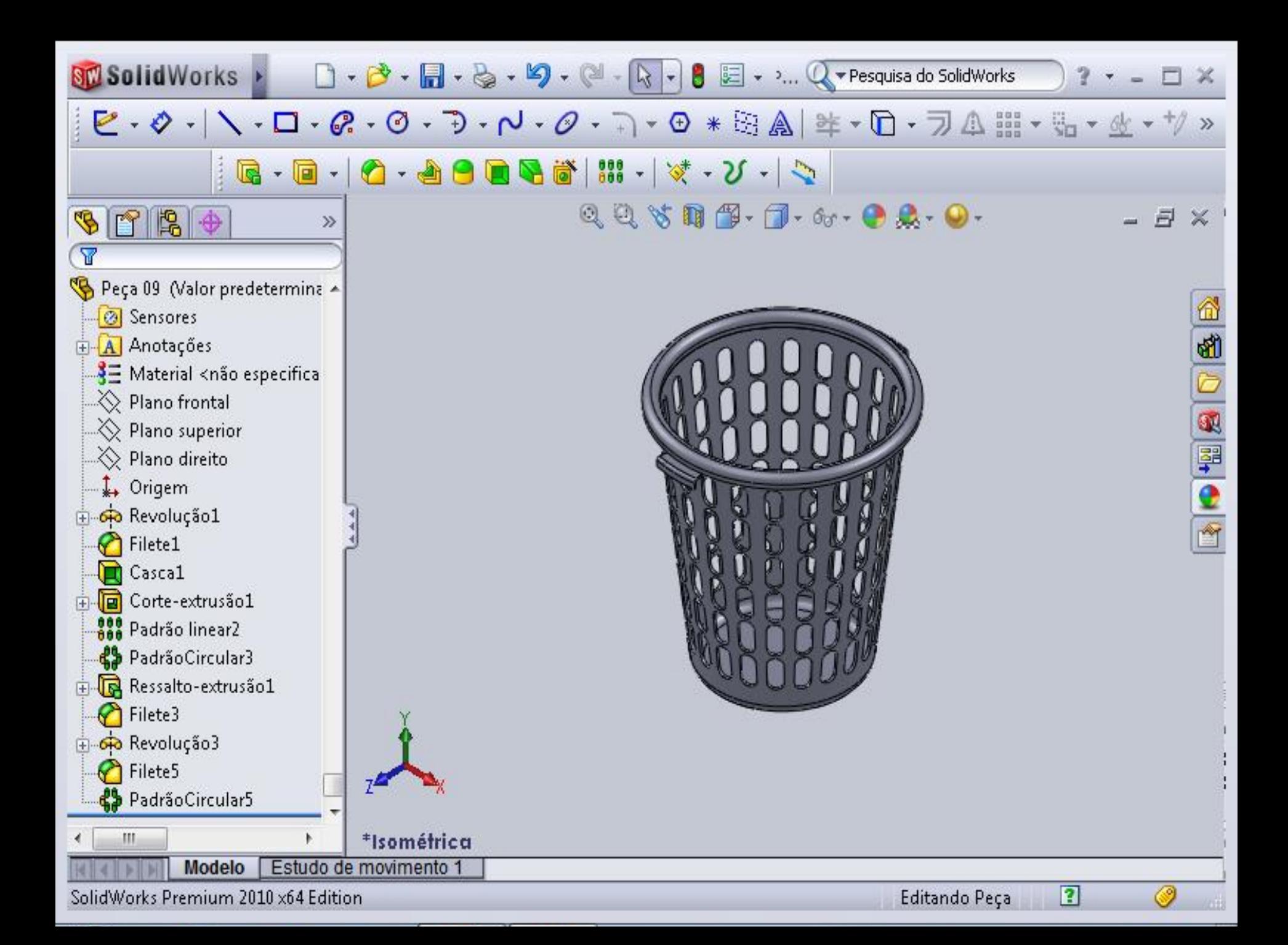

Selecione o tipo de documer

### Novo documento SolidWorks

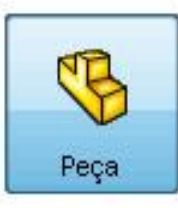

# **Tampa**

▼ Pesquisa do SolidWorks

uma representação 3D de um único componente de projeto

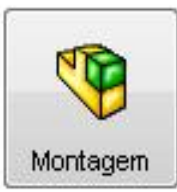

uma organização 3D de peças e/ou outras montagens.

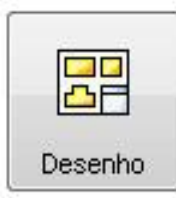

um desenho de engenharia em 2D, normalmente de uma peça ou montagem

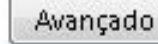

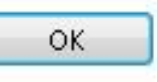

Cancelar

Ajuda

NORDER D

 $-x$ 

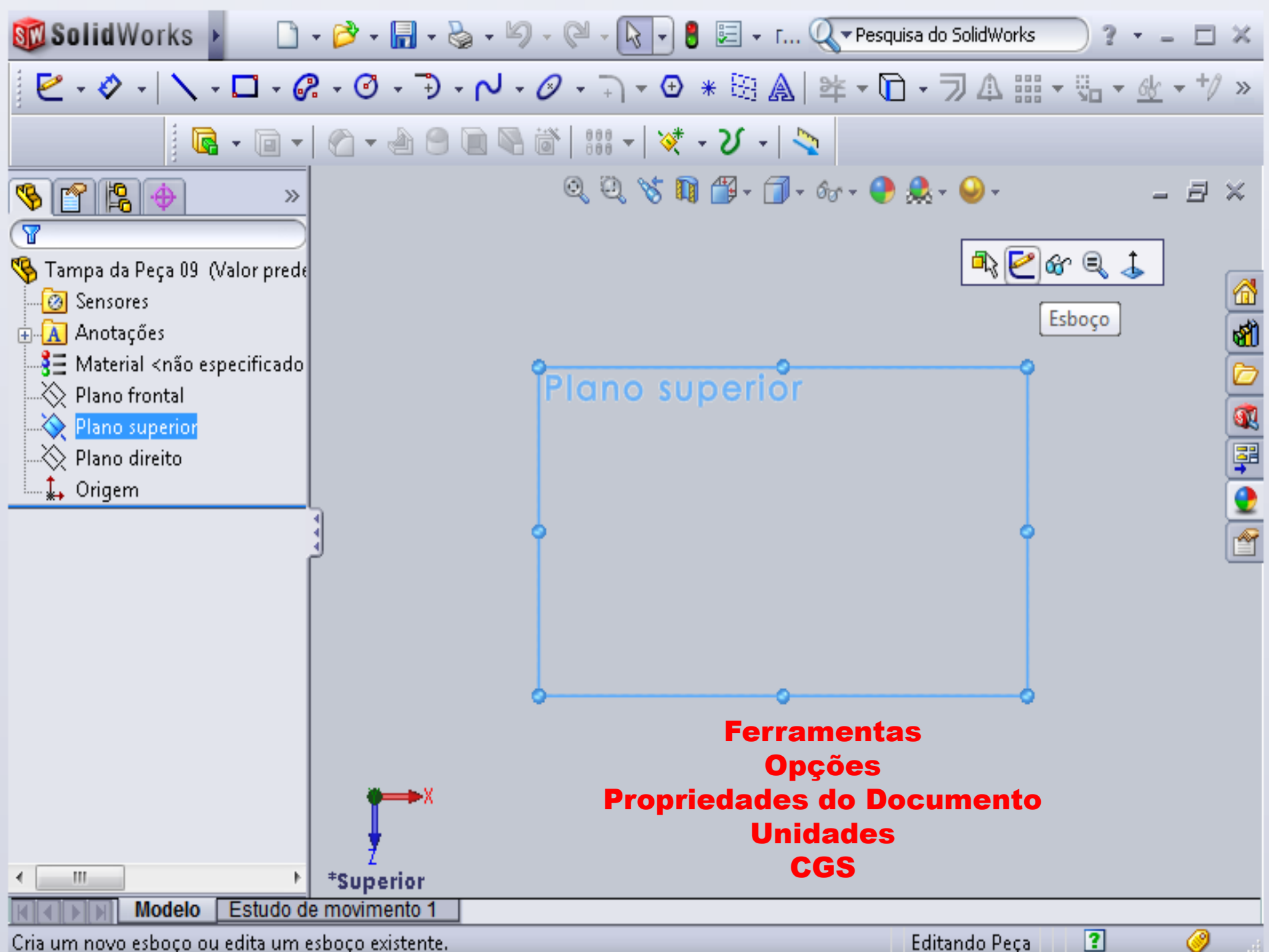

Cria um novo esboço ou edita um esboço existente.

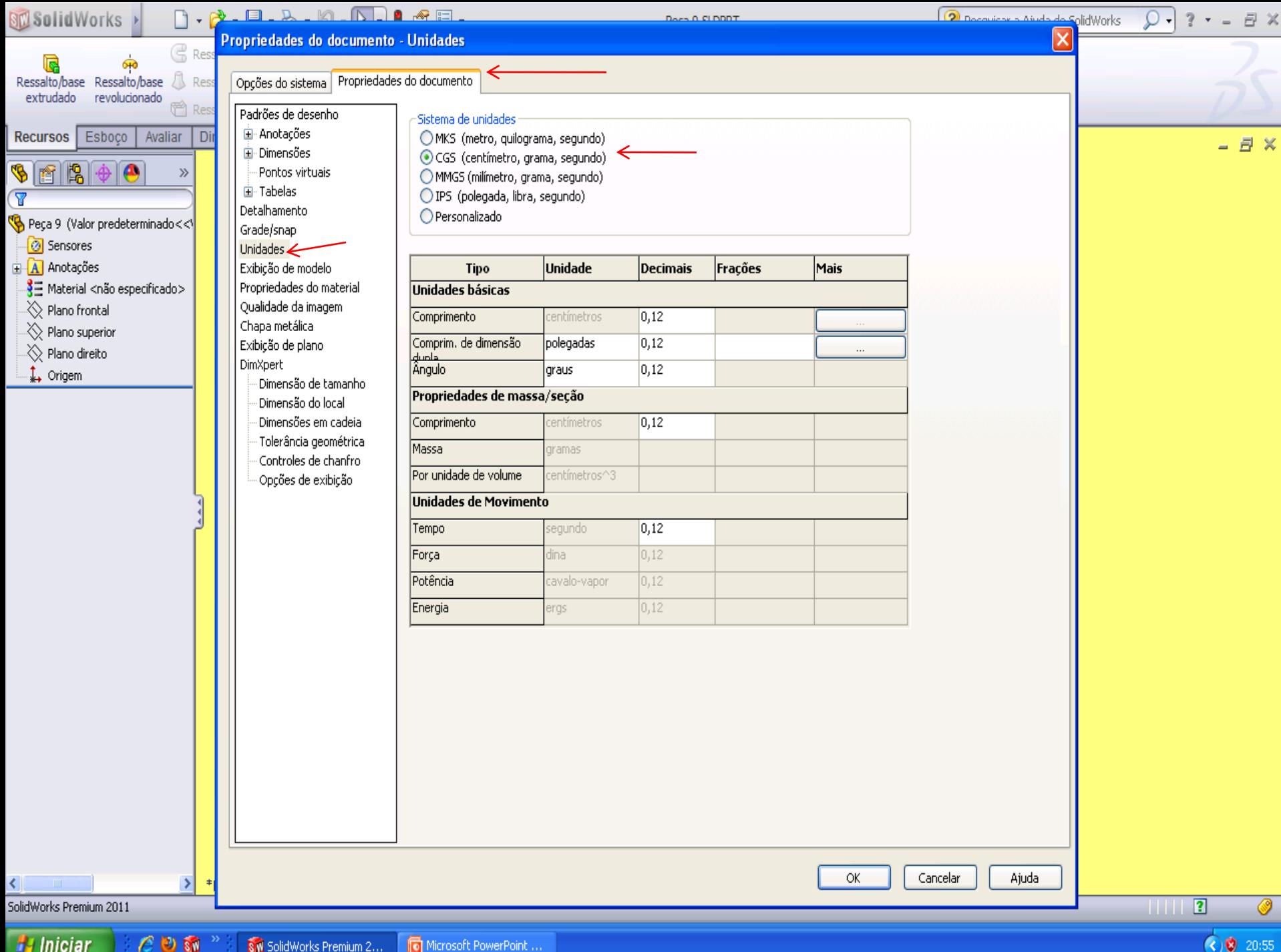

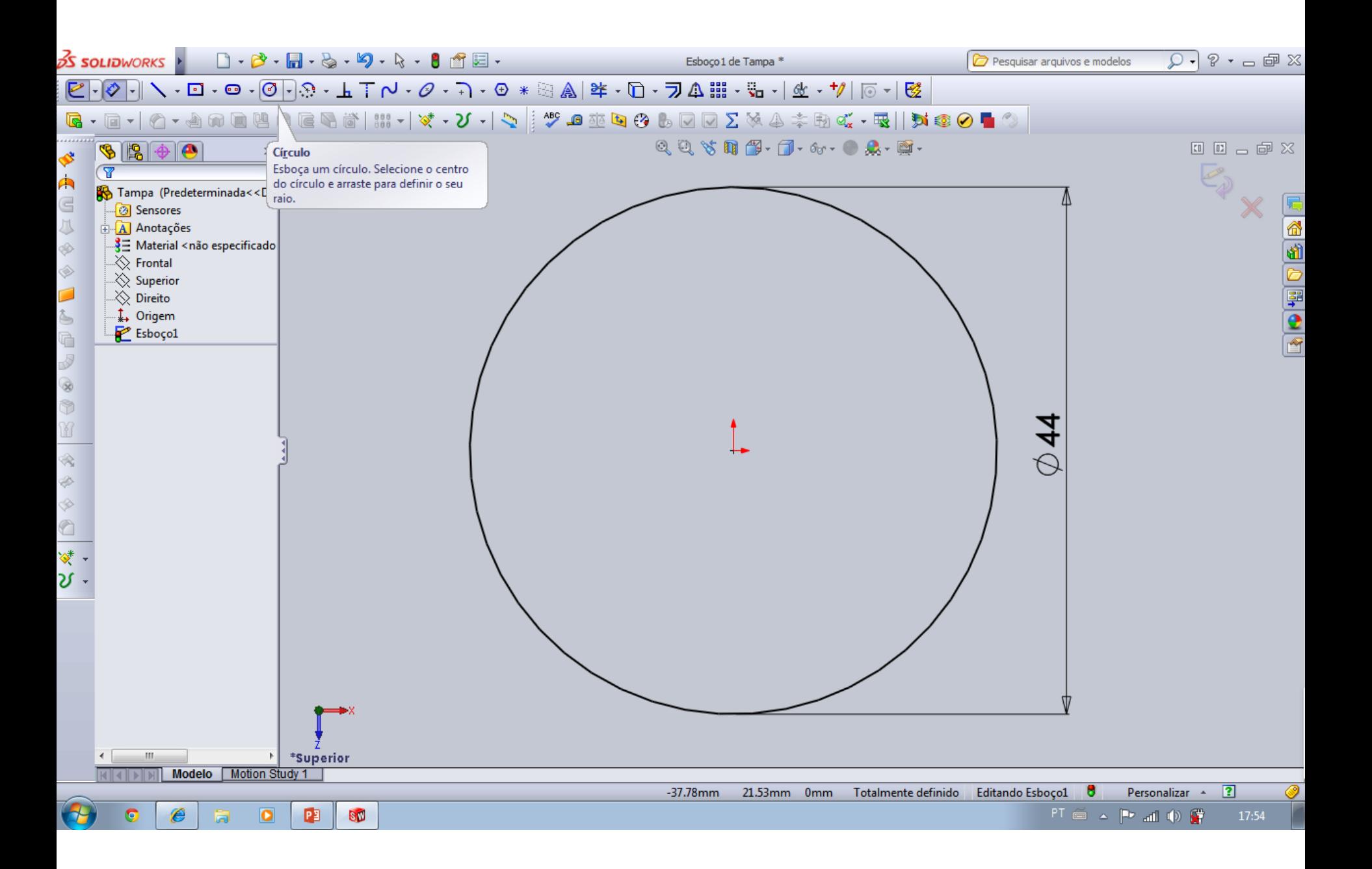

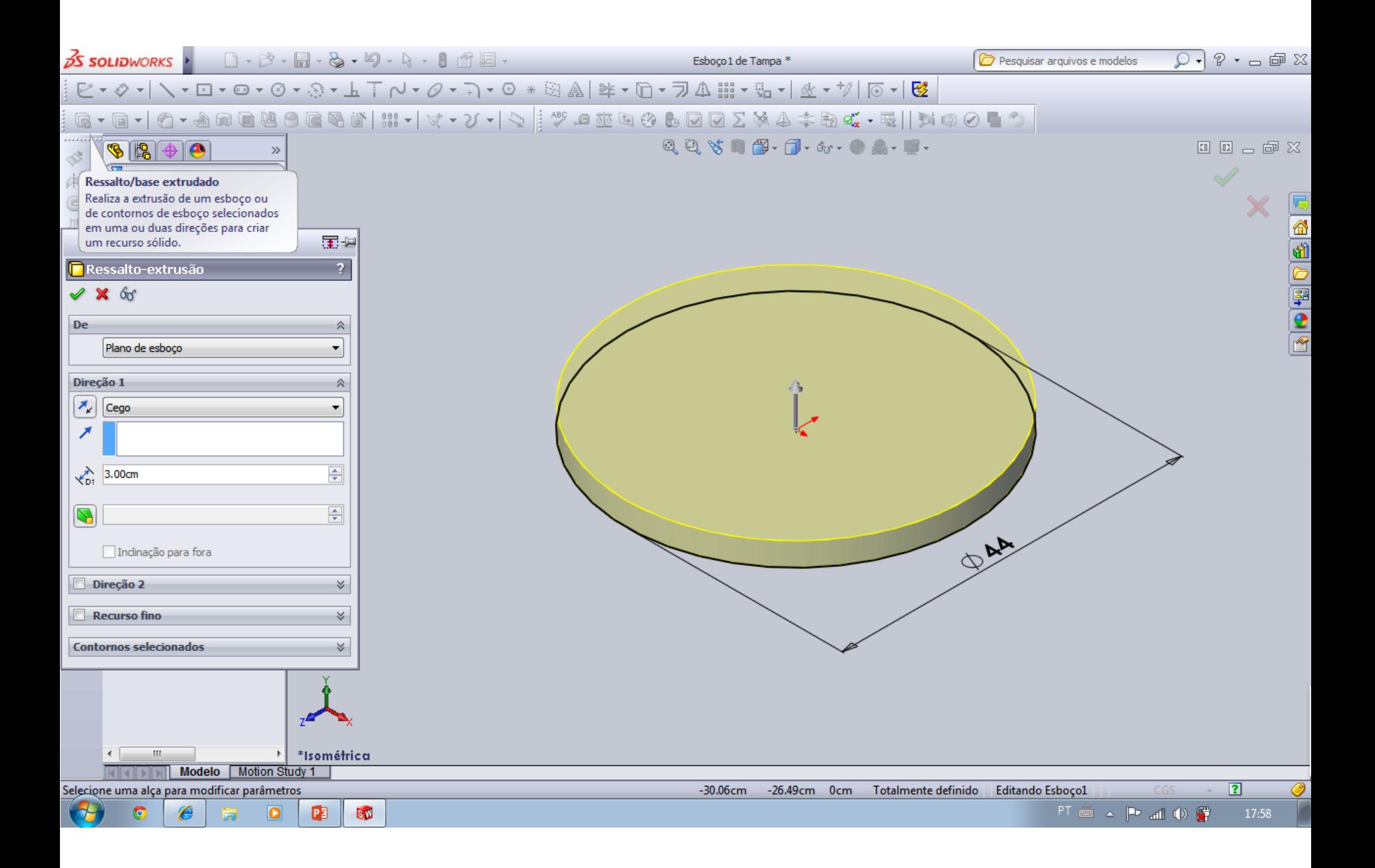

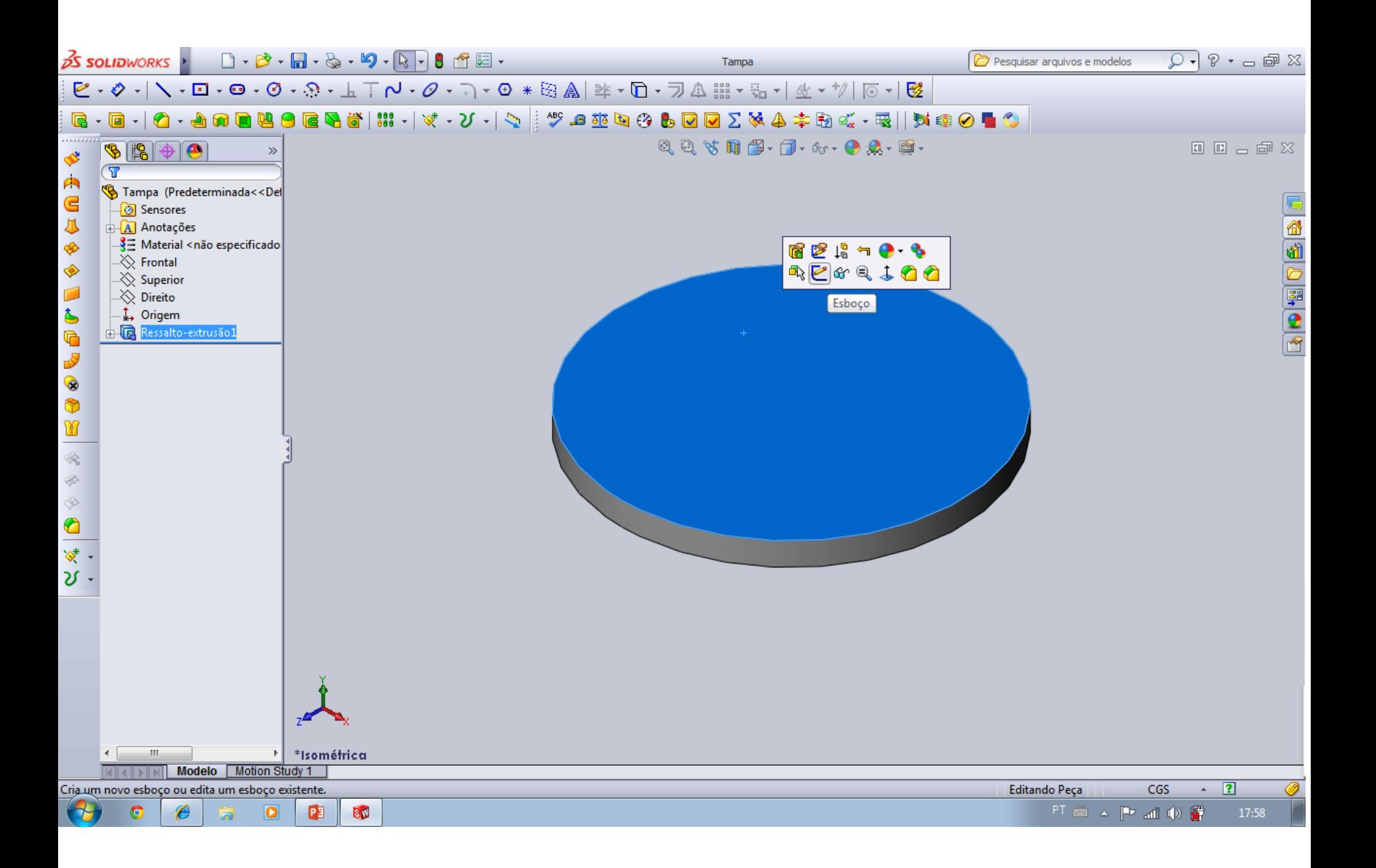

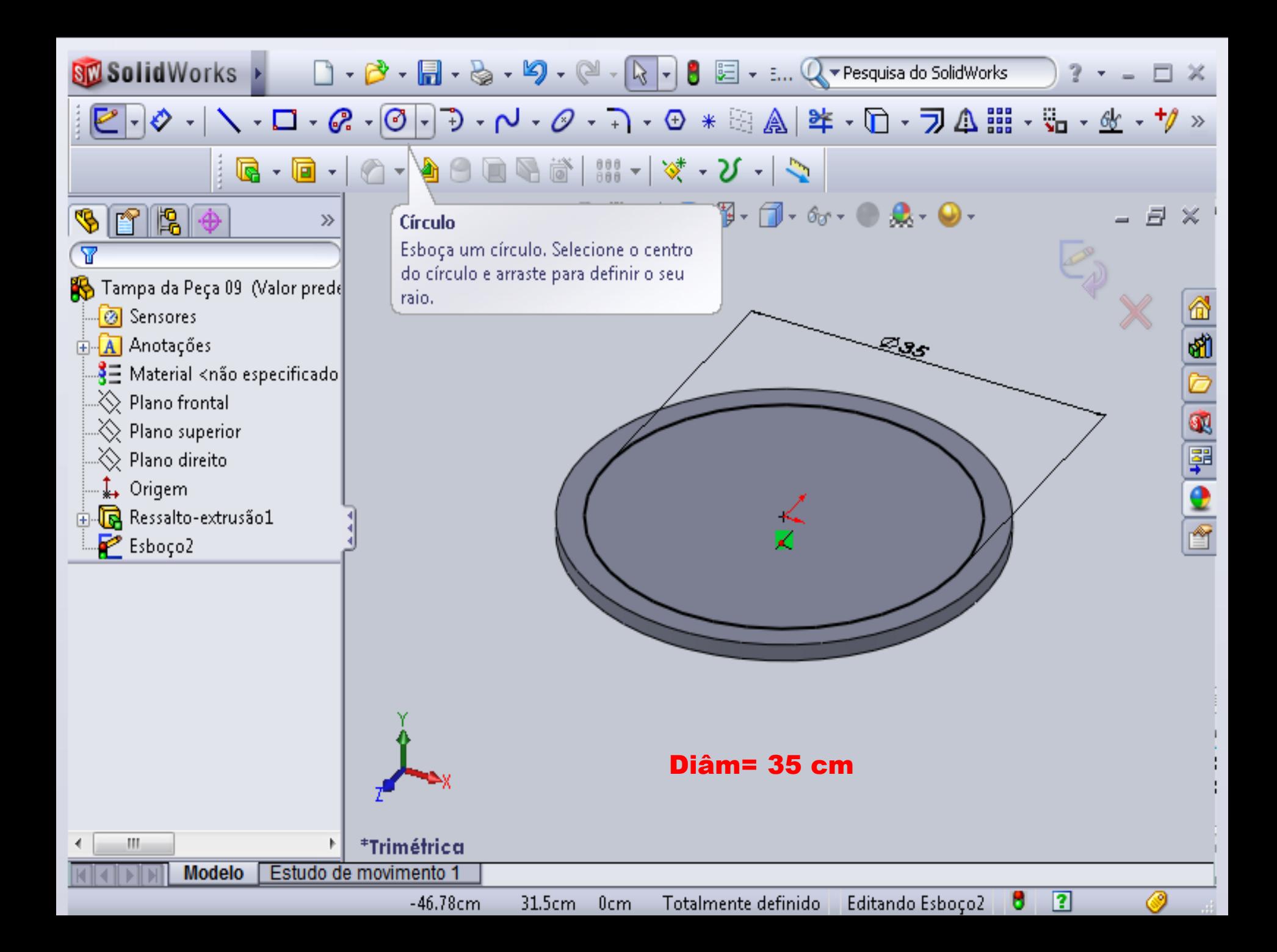

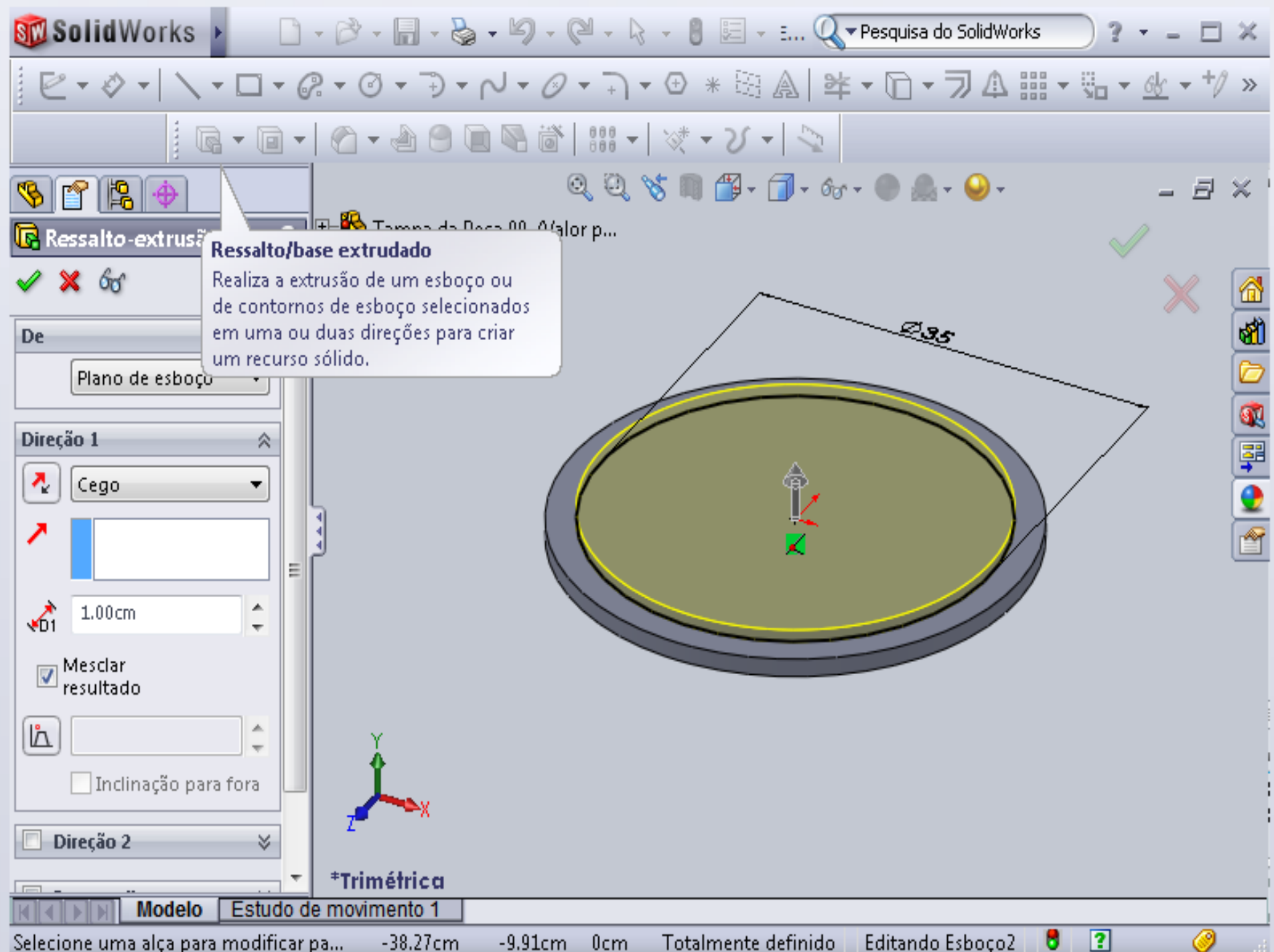

 $-9.91cm$ Selecione uma alça para modificar pa...  $-38.27cm$  $0cm$ Totalmente definido Editando Esboço2

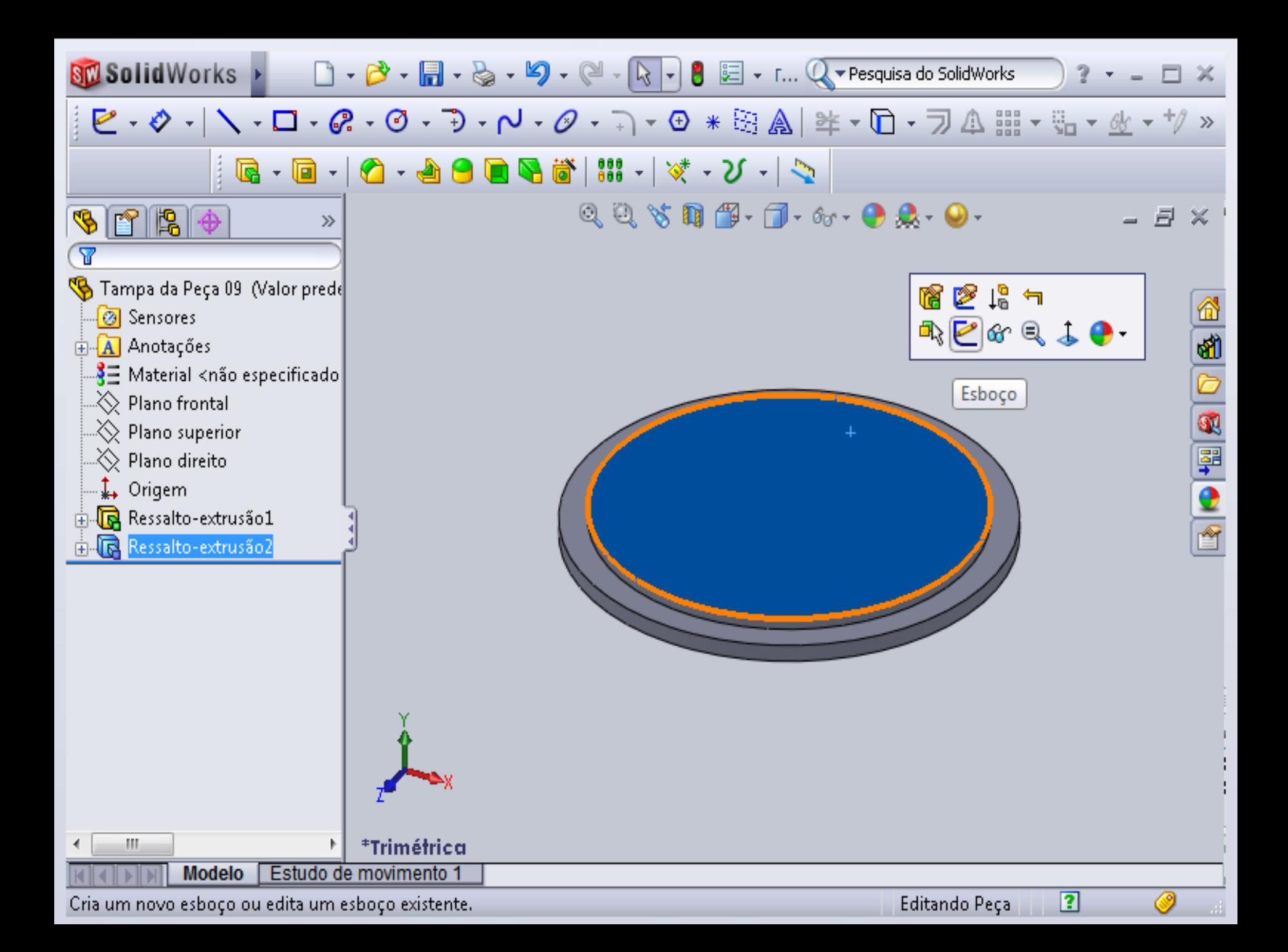

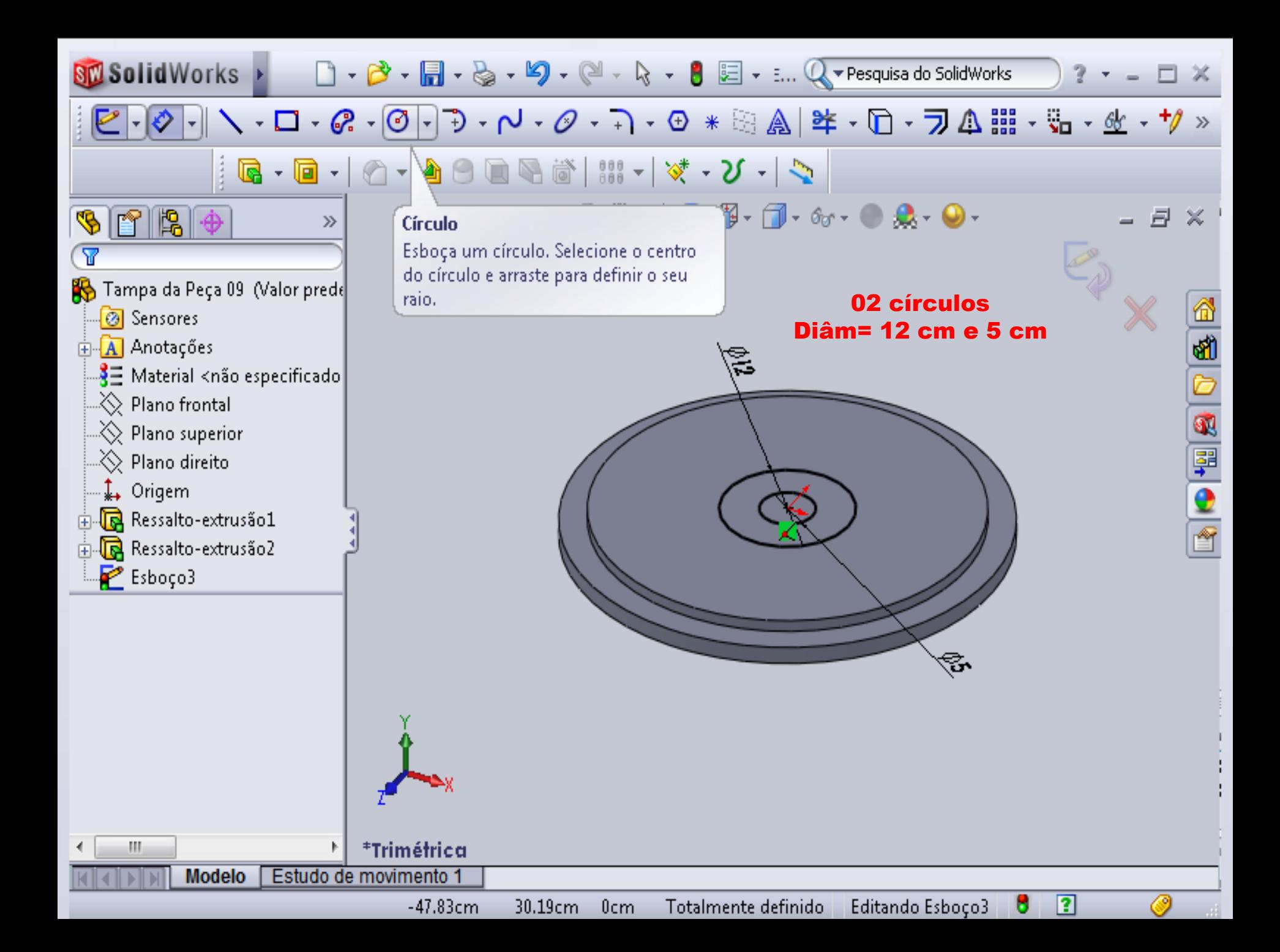

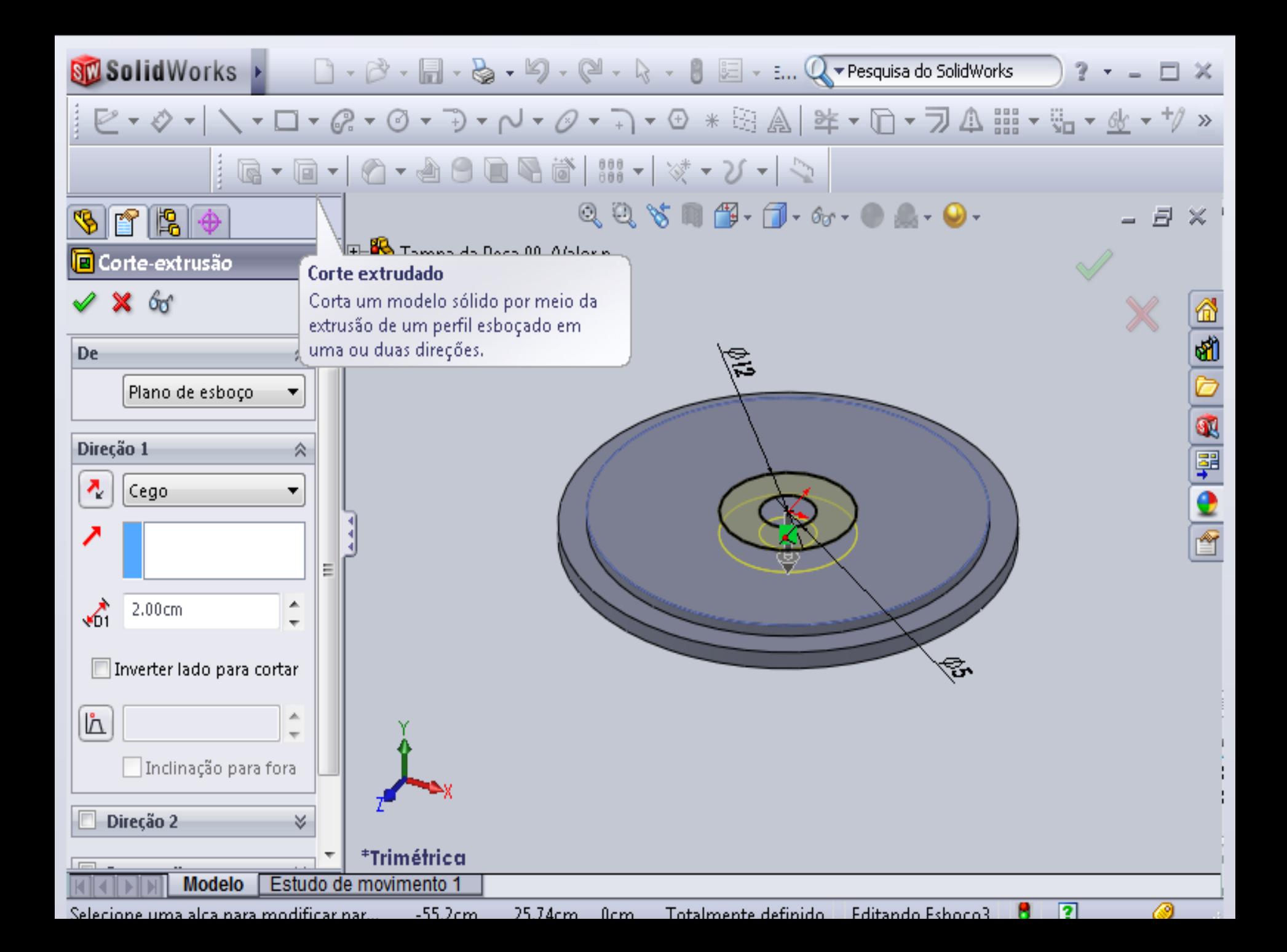

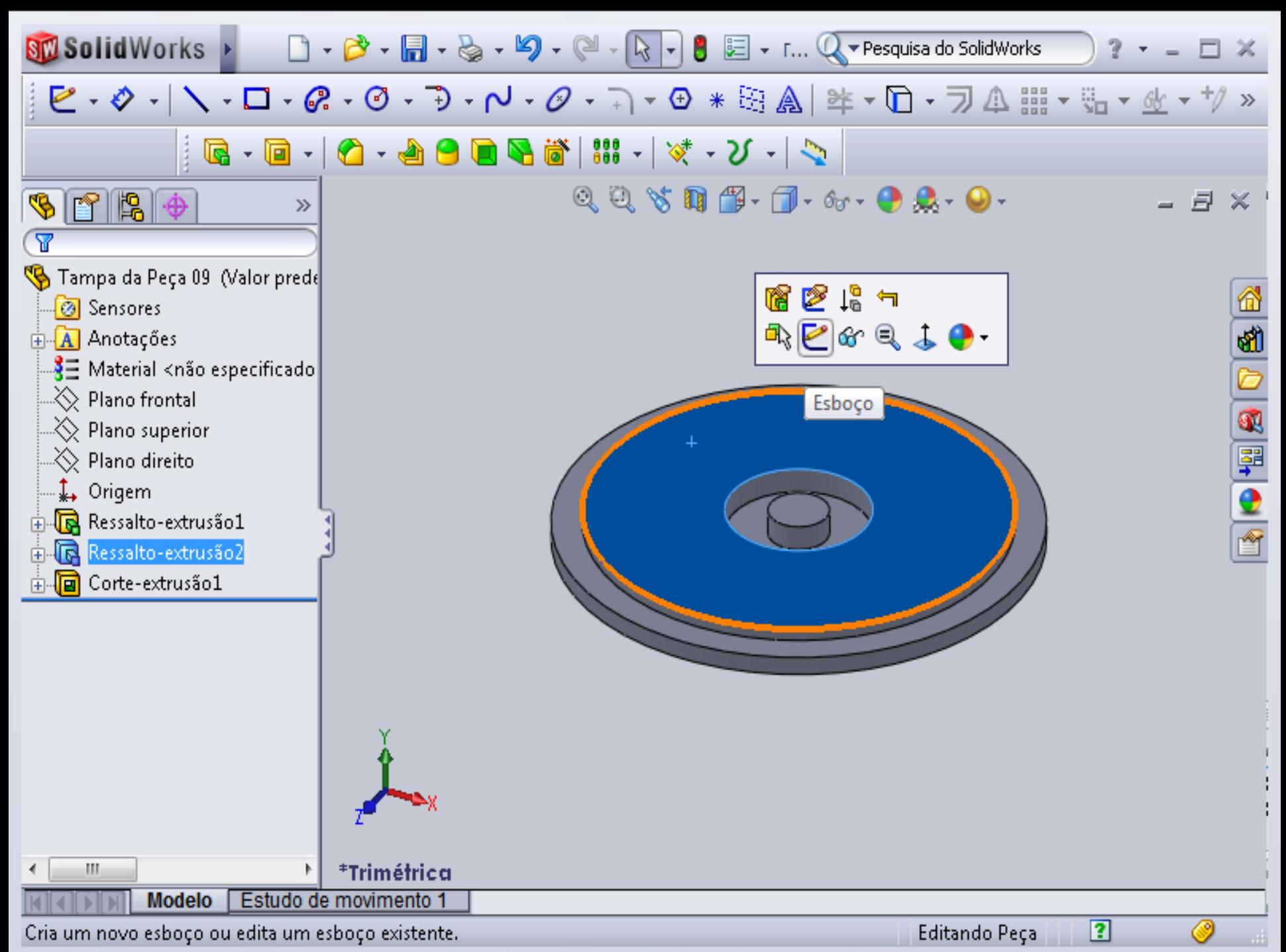

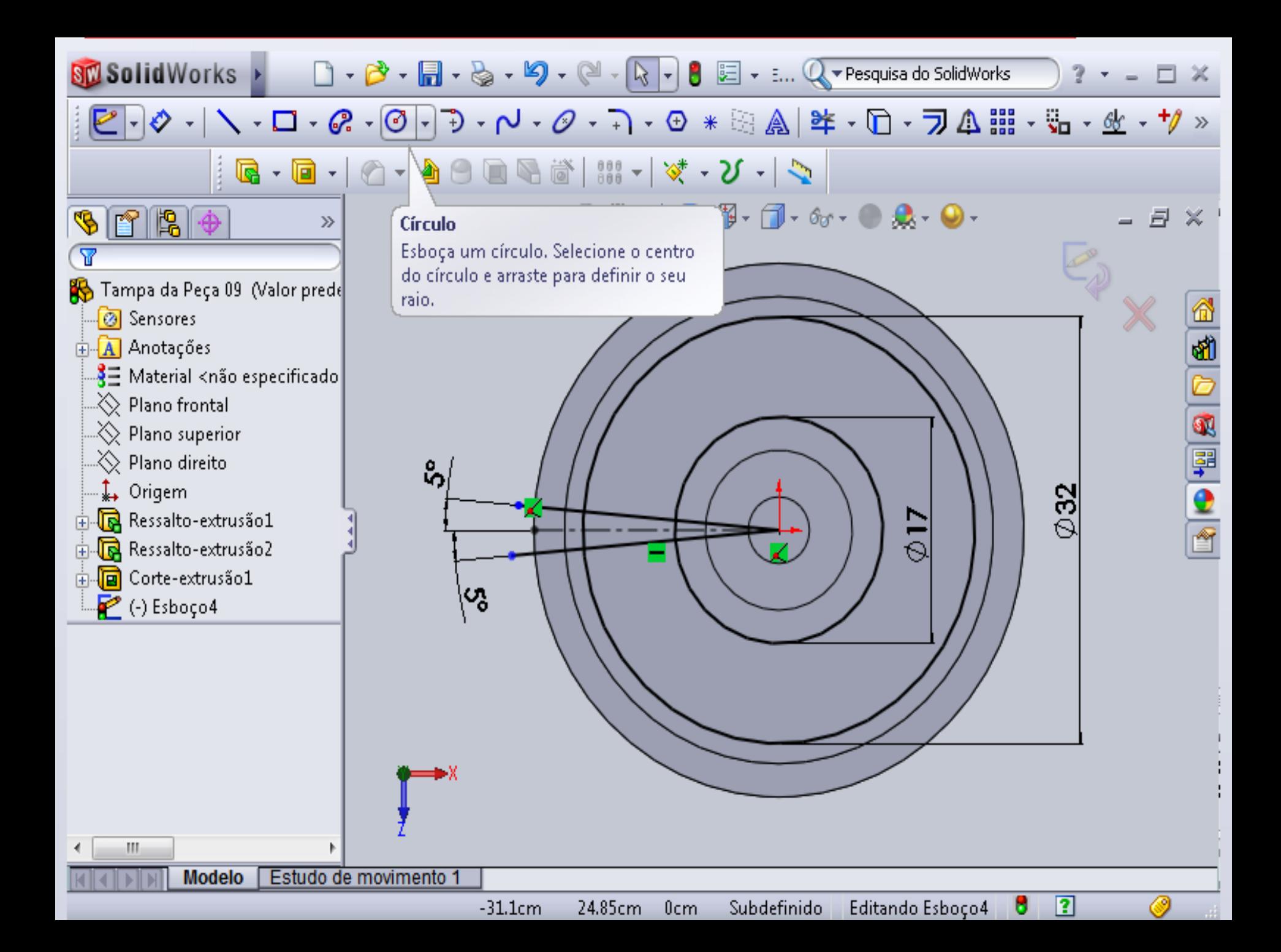

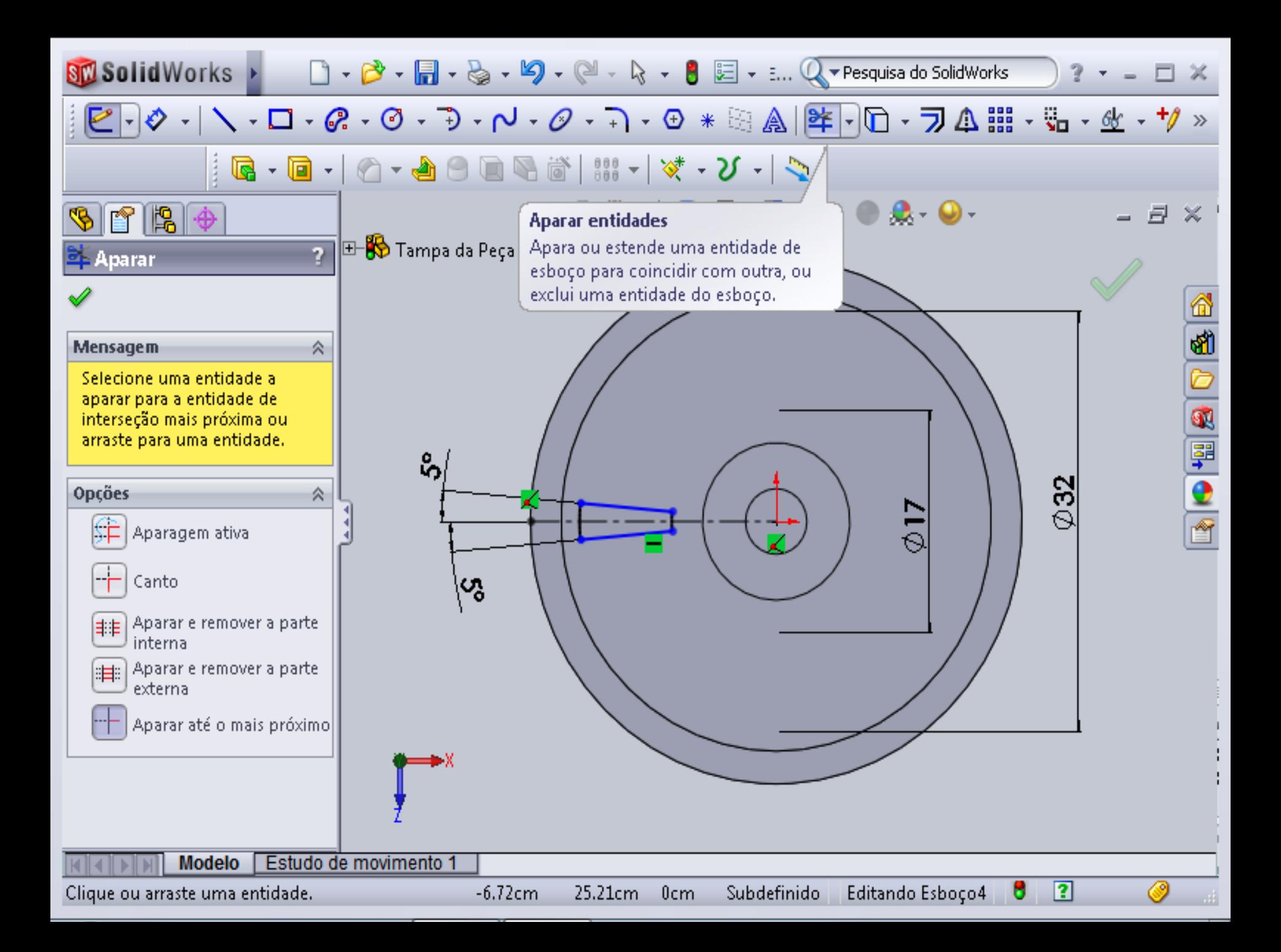

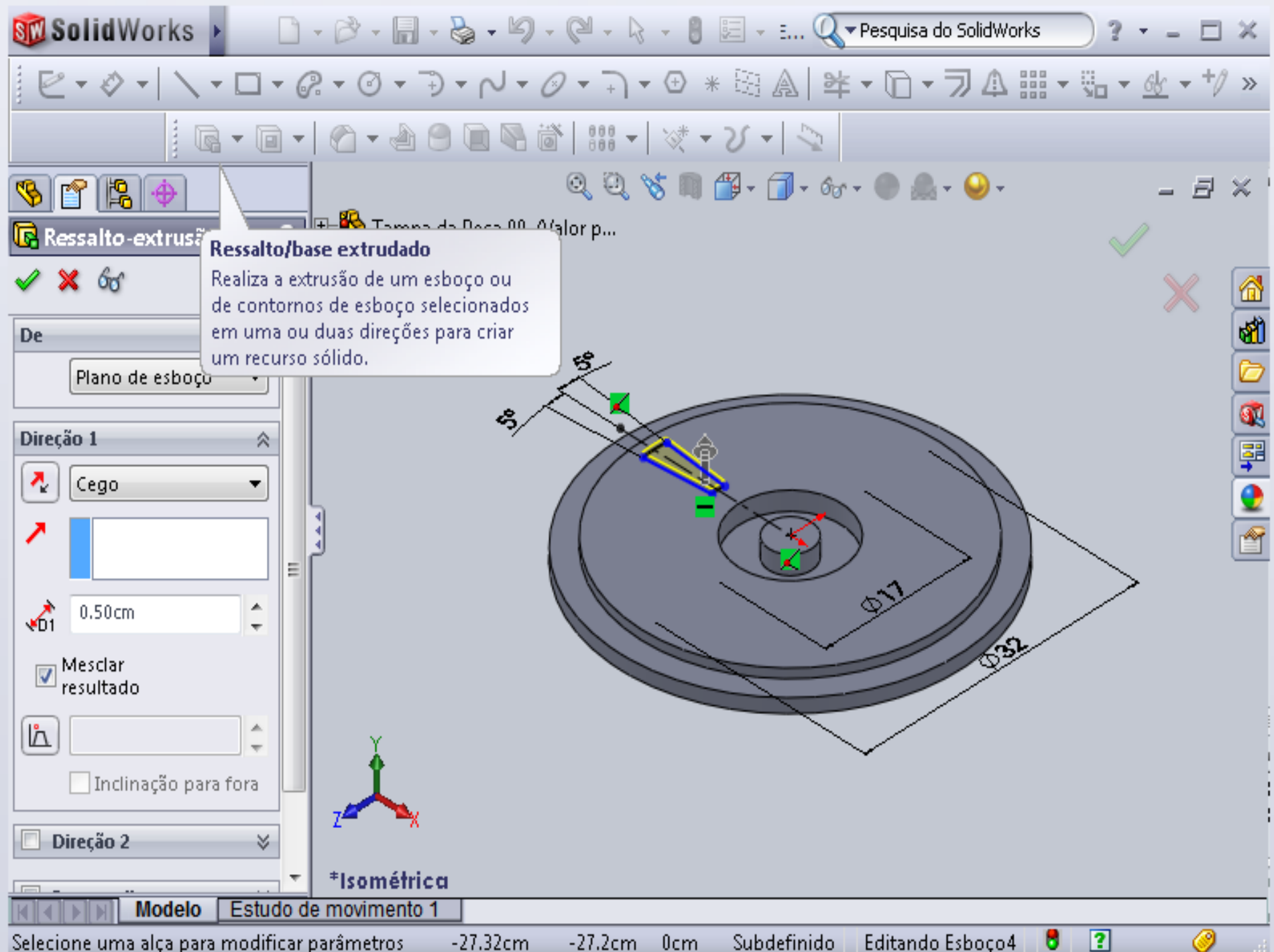

 $-27.32cm$ Selecione uma alça para modificar parâmetros  $-27.2cm$  $0cm$ Subdefinido Editando Esboço4

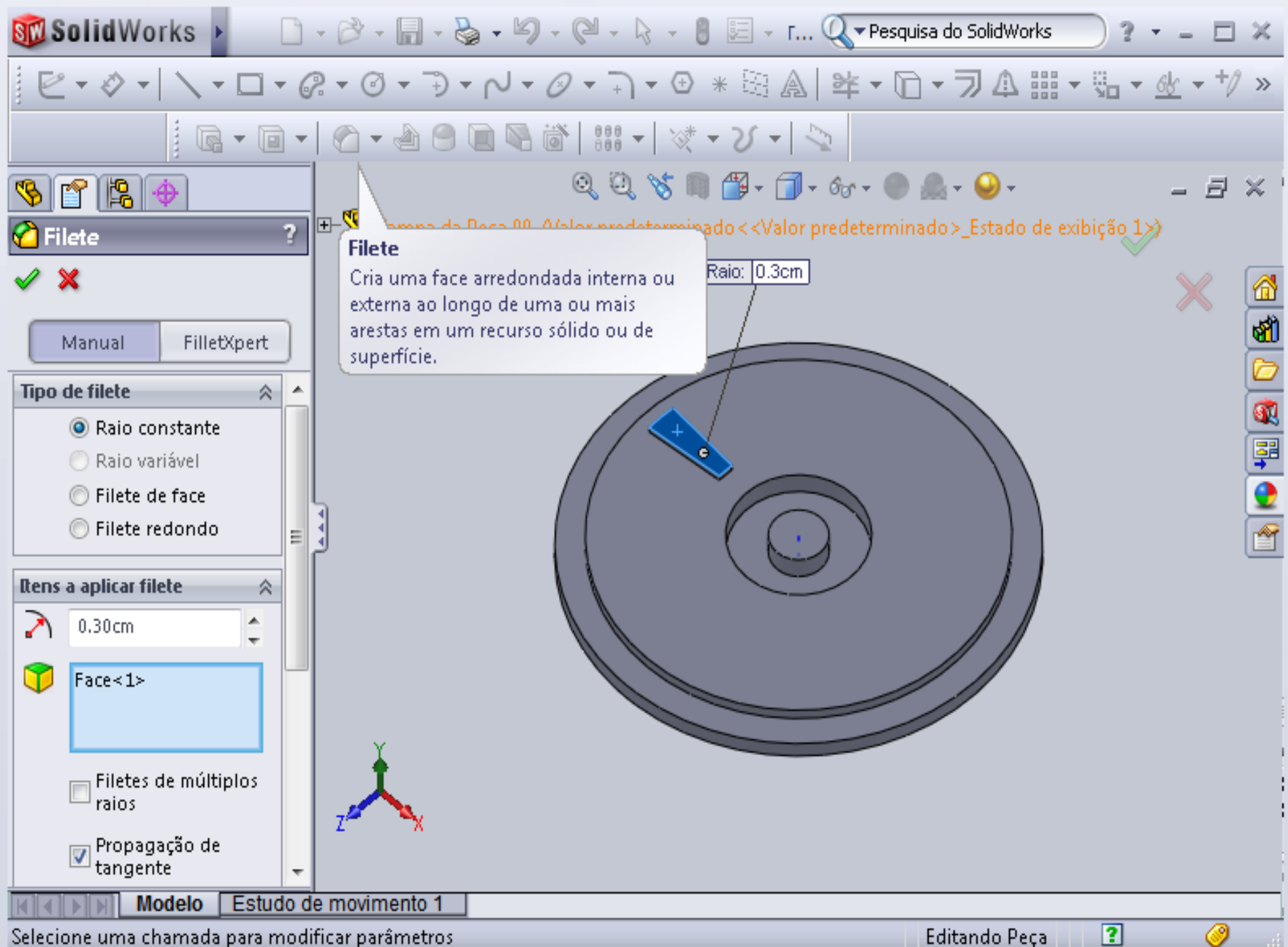

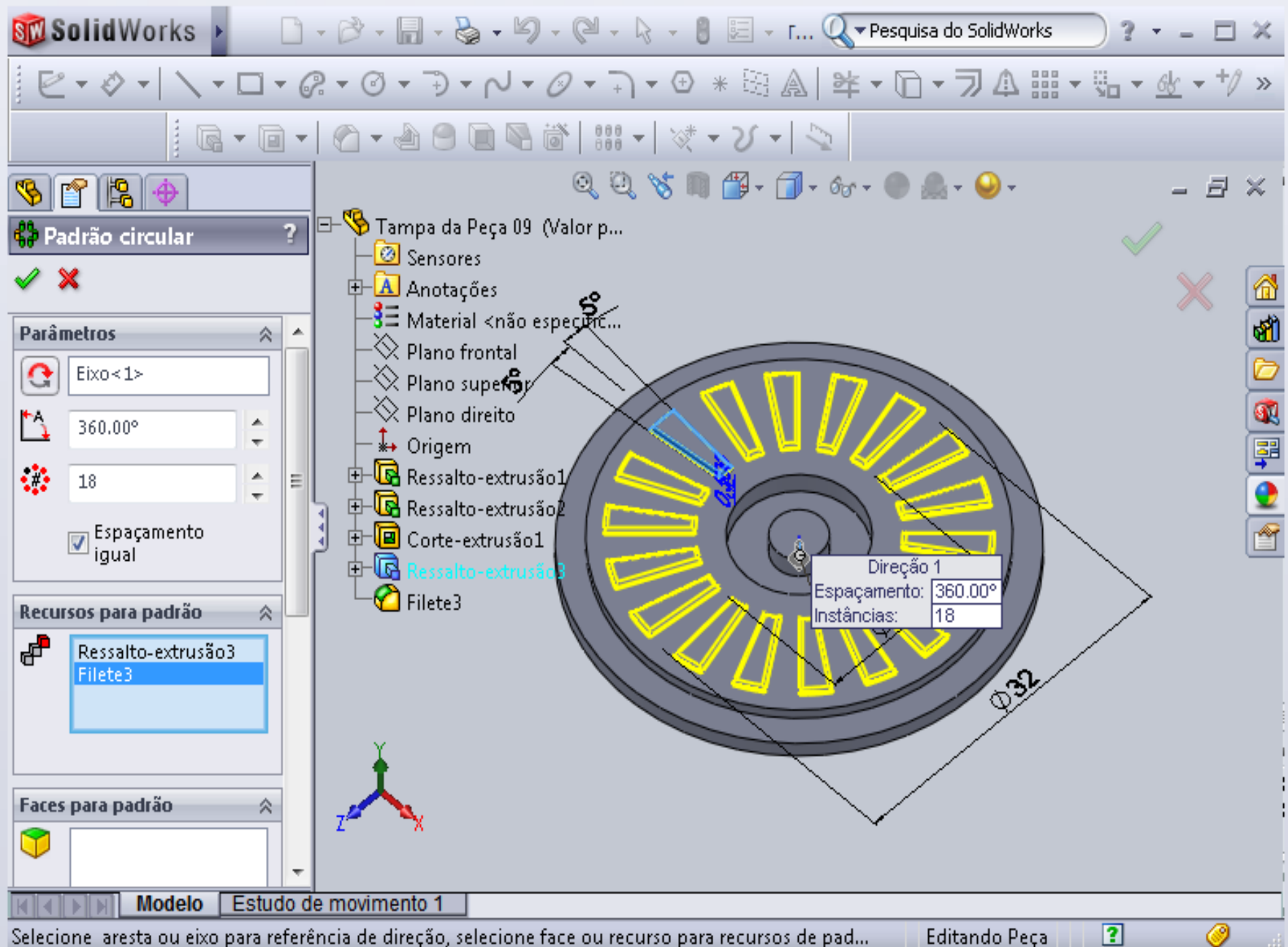

Selecione aresta ou eixo para referência de direção, selecione face ou recurso para recursos de pad...

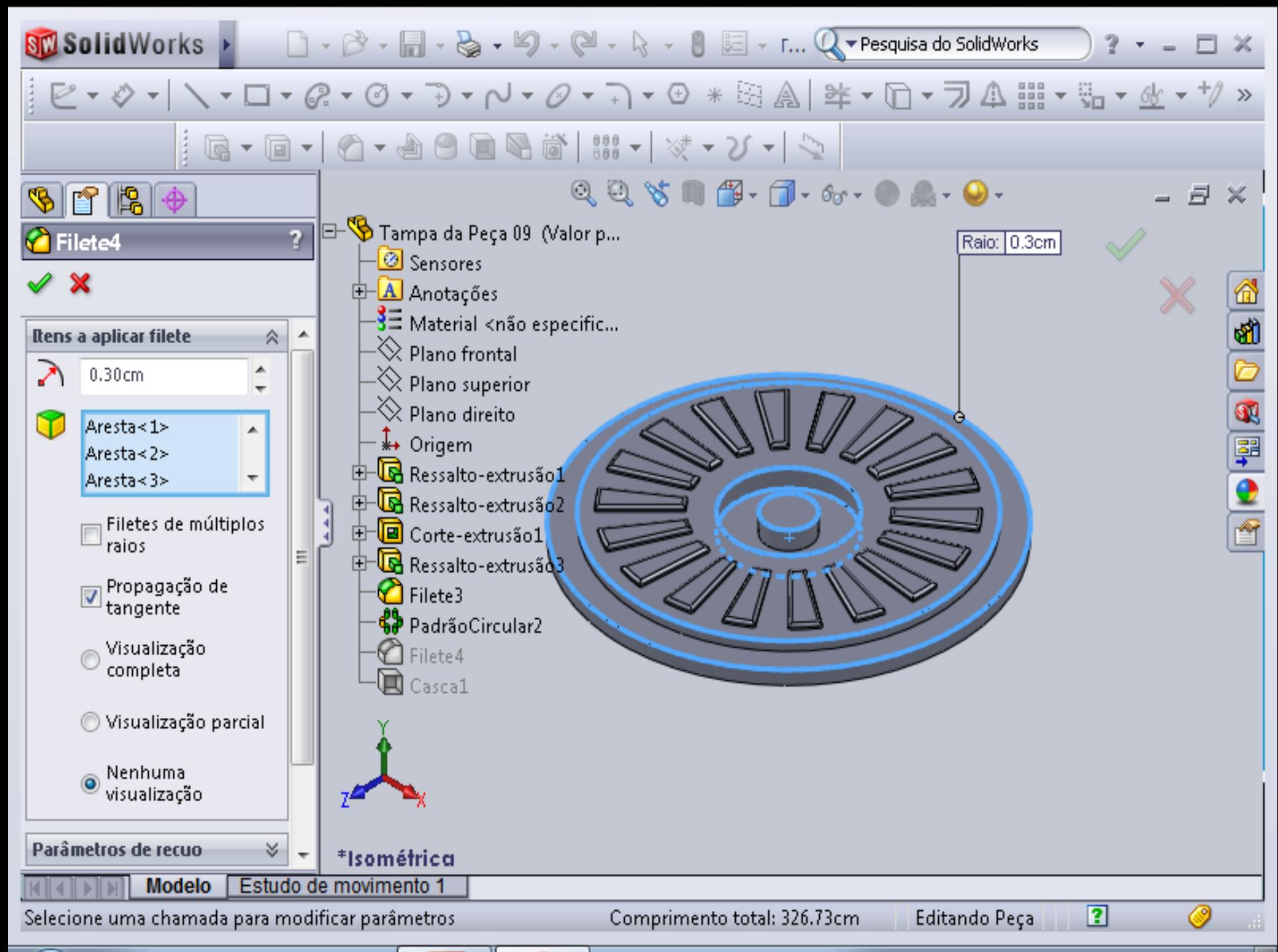

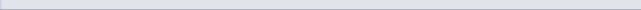

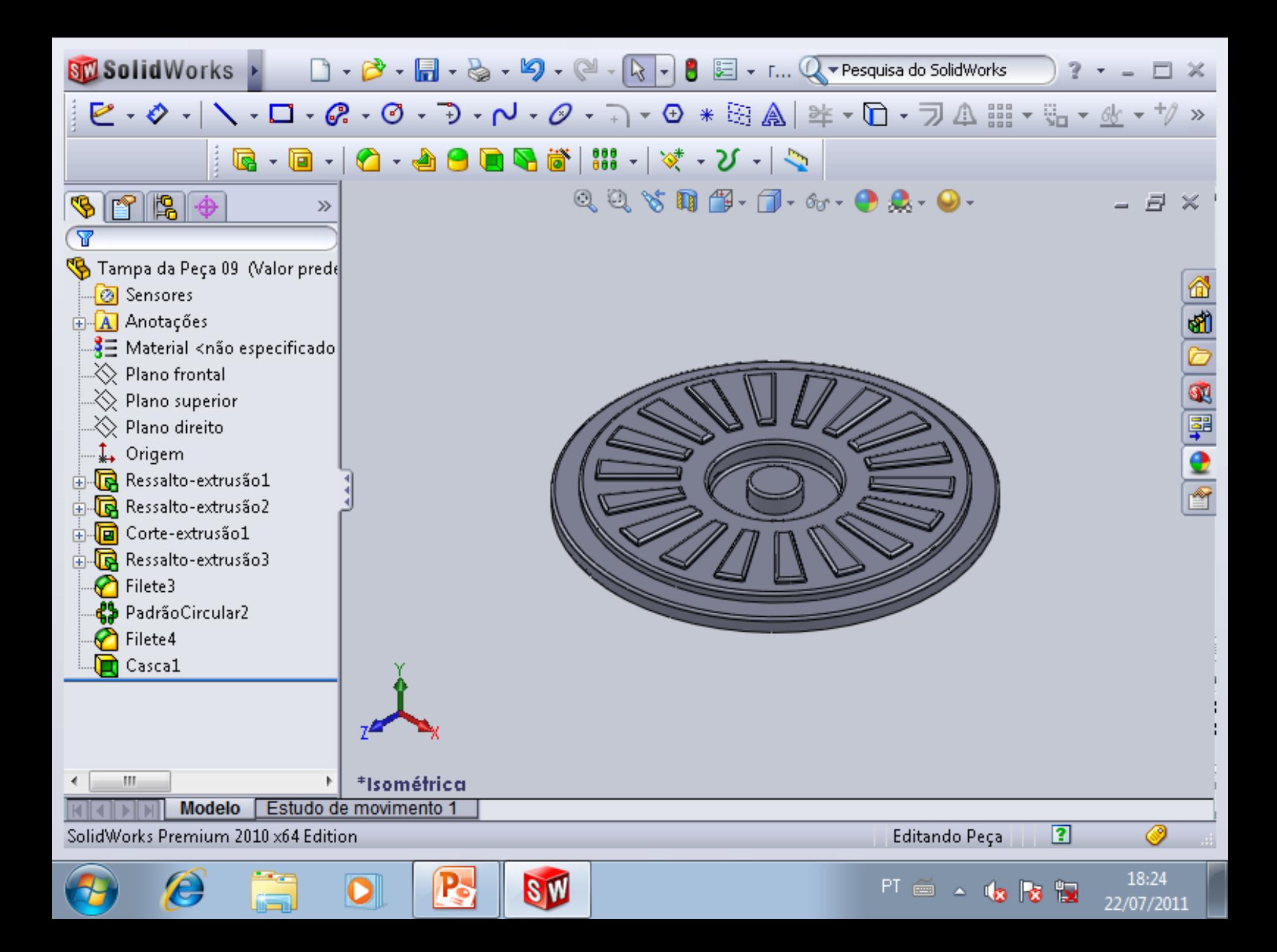

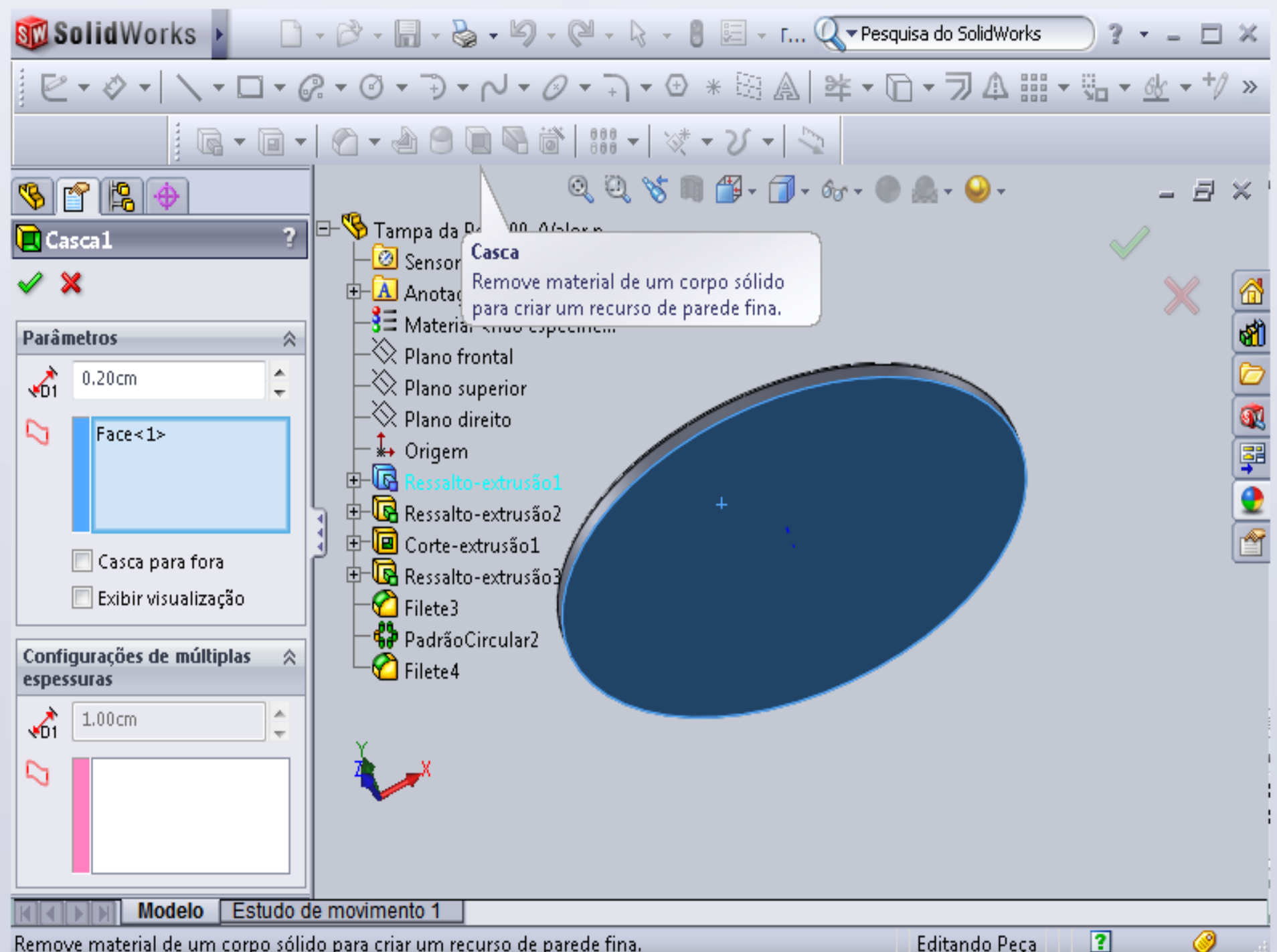

Remove material de um corpo sólido para criar um recurso de parede fina.

Editando Peça

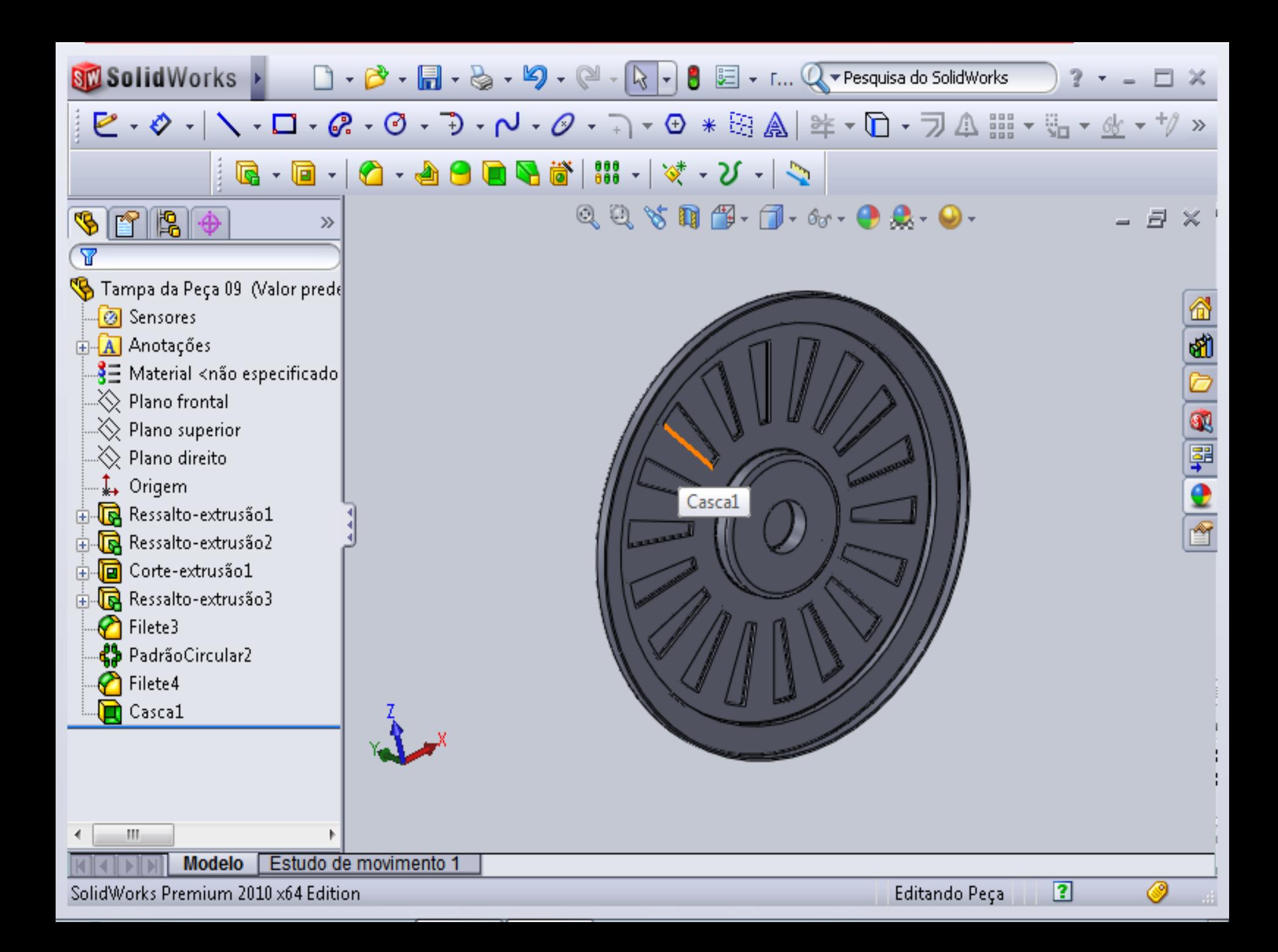

## **SIL SolidWorks**

#### Novo documento SolidWorks

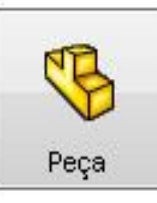

uma representação 3D de um único componente de projeto

# **Montagem**

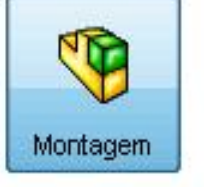

uma organização 3D de peças e/ou outras montagens

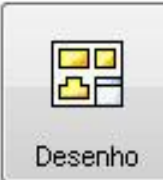

um desenho de engenharia em 2D, normalmente de uma peça ou montagem

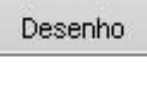

Avançado

Selecione o tipo de documer

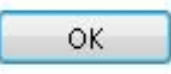

Cancelar

▼ Pesquisa do SolidWorks

Ajuda

28

Ò

 $\bullet$   $\frac{1}{2}$   $\frac{1}{2}$ 

ń

 $-x$ 

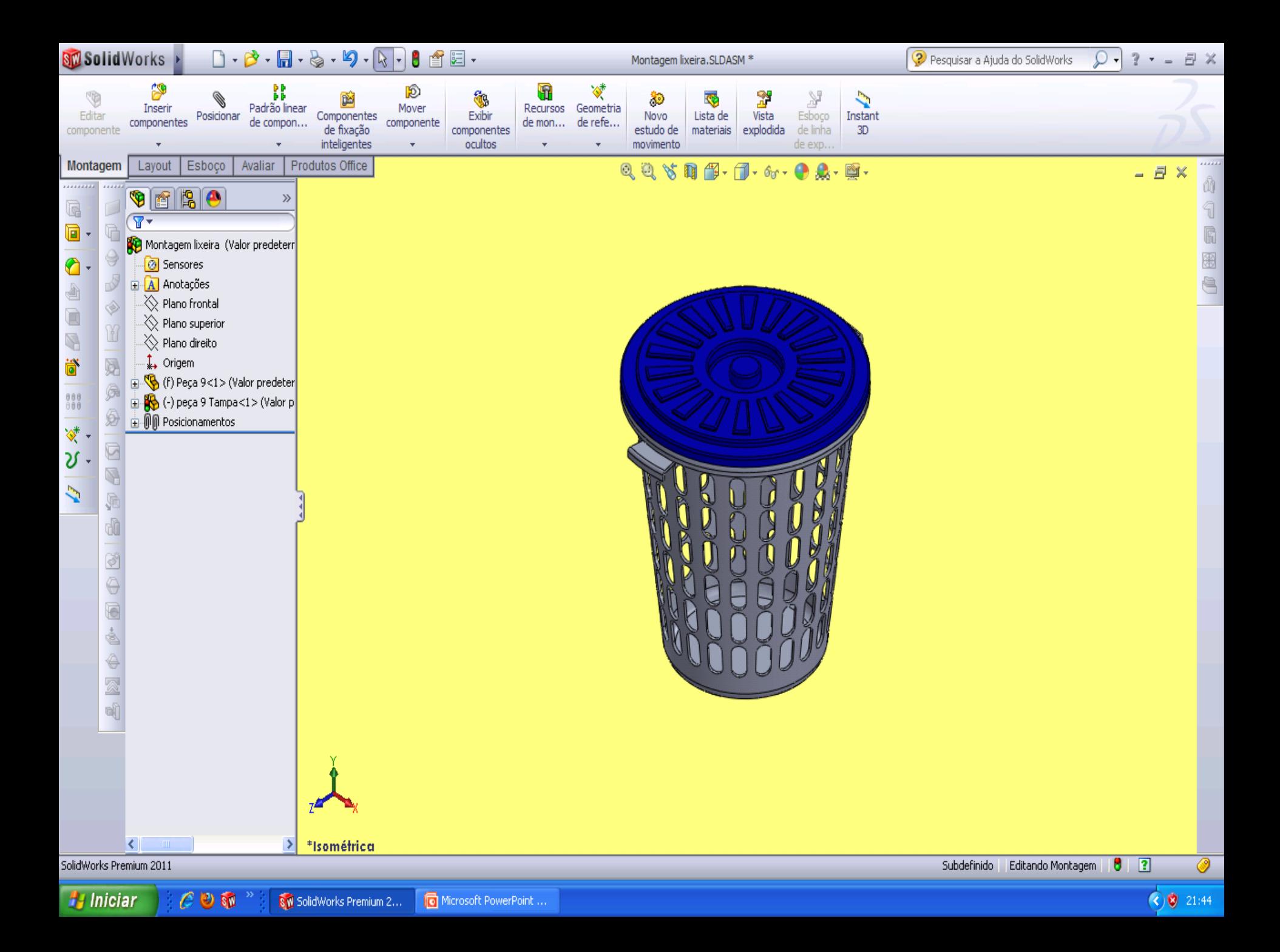